## E87

### Using IMS Tools for IMS Performance Anal Problem Investigation

David Mierowsky

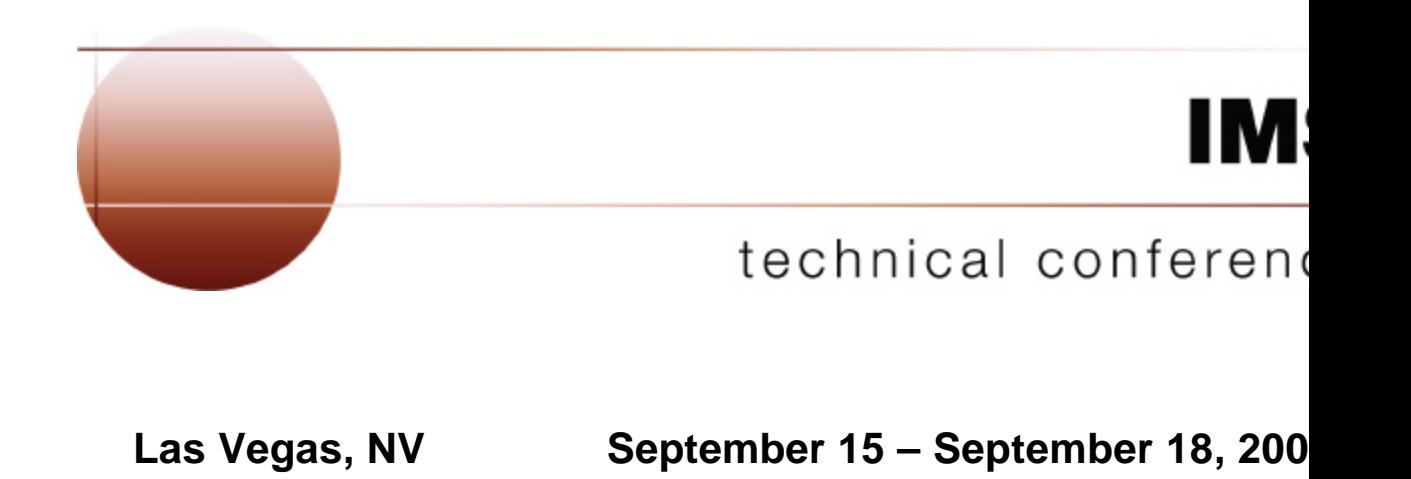

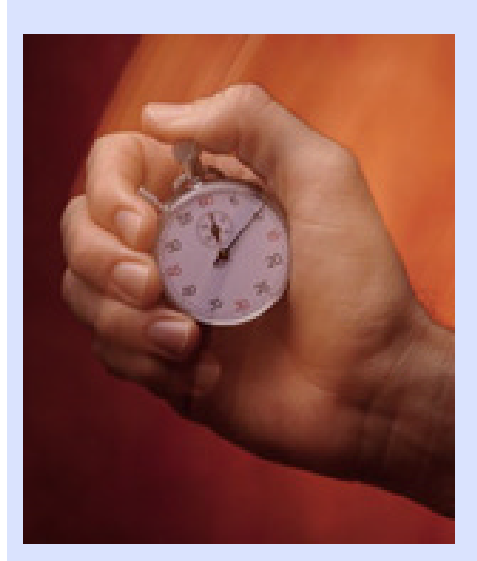

#### IMS Performance Analyzer V3.2

Performance Reporting and analysis from the IMS Log and Monitor

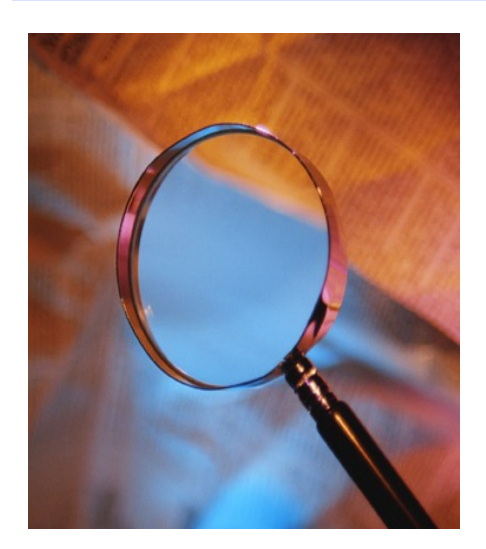

IMS Problem Investigator V1.1

Analysis of the IMS Log for problem investigation

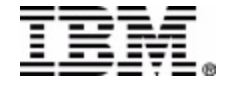

# IMS PA provides …

- Information on IMS system performance for:
	- Tuning
	- Capacity Planning
	- Management Reporting
- Comprehensive reporting from IMS log or monitor data sets via ISPF dialog or batch commands
- Support for IMS V6 and higher
	- Shared Queue support merges logs to produce end to end transaction response times
	- Fast Path reporting for  $log$  (IMS V6+) and monitor (IMS V7+)
- Replacement for IMSPARS and IMSASAP

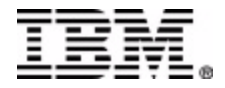

# IMS PA Advantages

- Comprehensive Log and Monitor reporting
- Non-intrusive log reporting
- Replaces IMS reporting utilities
- Shared queues support

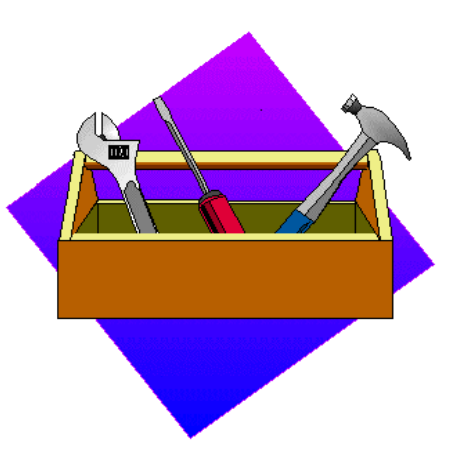

- IMS V8 support, including new Fast Path monitor records
- DBRC log selection
- Easy to use, no initial set-up required
- Constantly growing and improving
	- Full exploitation support for new IMS releases
	- Responsive to customer requirements and expectations
- Used by IBM for product development and customer support

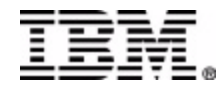

# What's New in IMS PA V3R2?

- Dialog enhancements
- Enhanced log reporting
- Transaction History Files
- Enhanced monitor reporting
- Documentation improvements

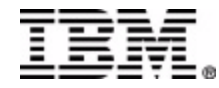

# Dialog Enhancements

### Define IMS subsystems

- System attributes such as IMSID, RESLIB, description
- DBRC information
- LOG details
- Monitor details
- Usability improvements

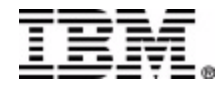

# Log Reports

- Internal Resource Usage Reports (IRUR)
- DC Tracker (enhanced DC Trace)
- Three new log reports
	- Transaction Resource Usage
	- Deadlock
	- Checkpoint
- Transaction History Files

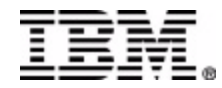

# Monitor Reports

- Integration of External Subsystem events with DLI and FP events
	- Integrates DB2 and MQ stats with existing reports
- Alternate Sequencing
	- Allows existing reports to be sequenced so significant events are easier to find

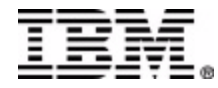

### IMS PA V3R2 Primary Option Menu

#### Eile Options Help

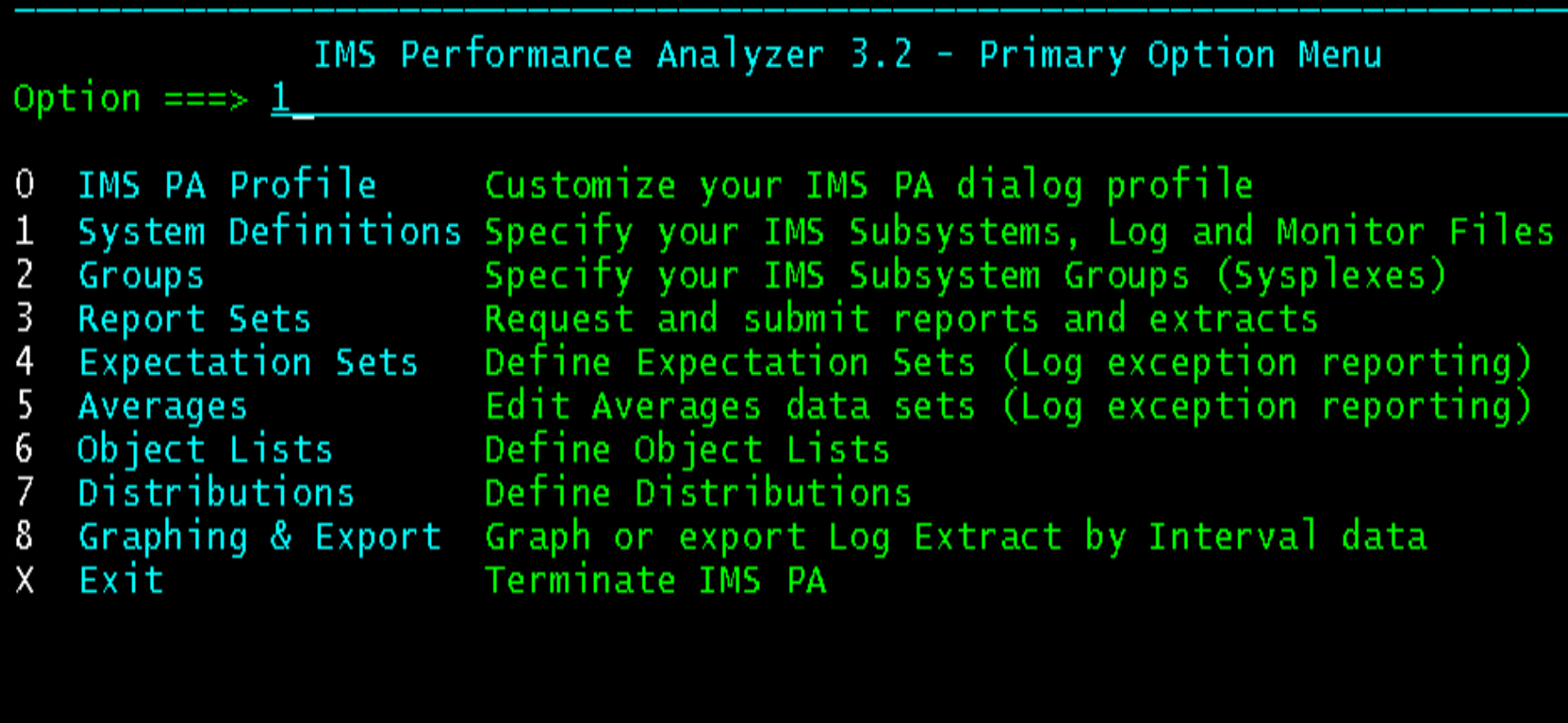

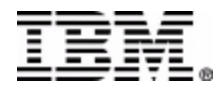

# System Definitions

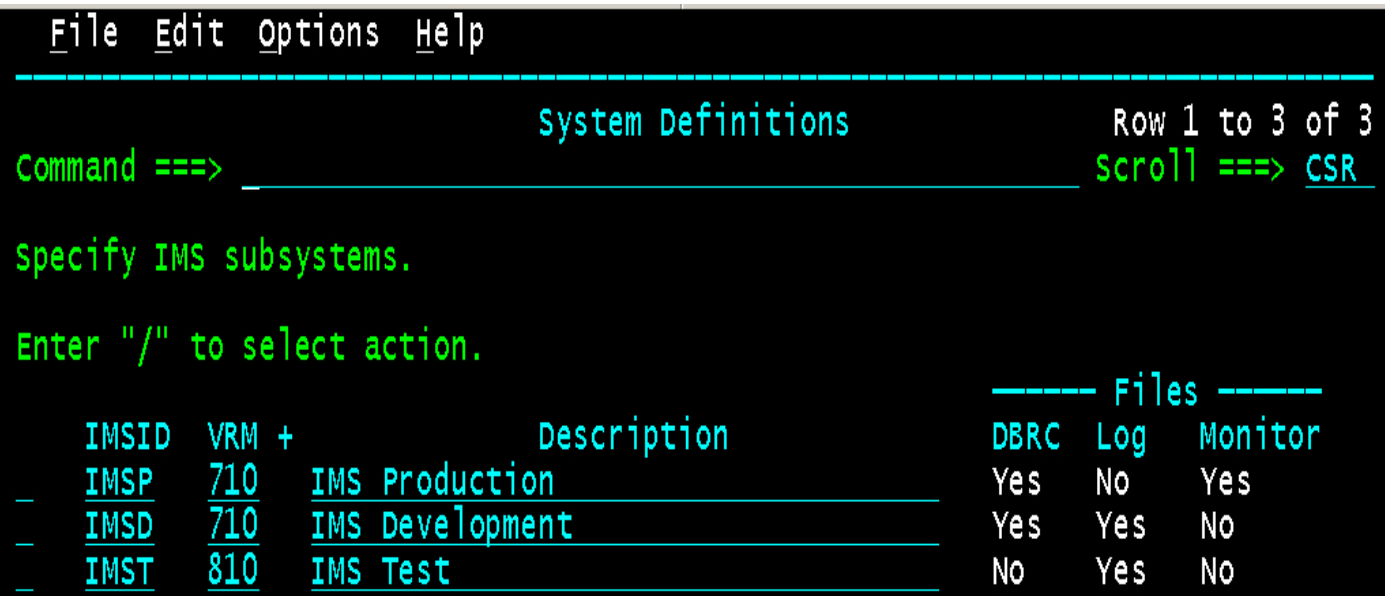

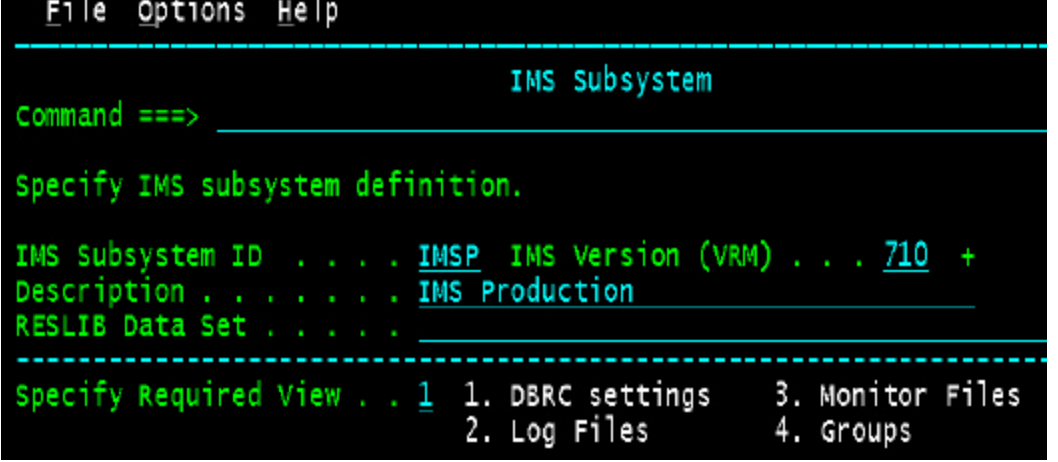

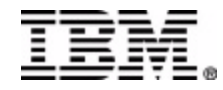

# Groups

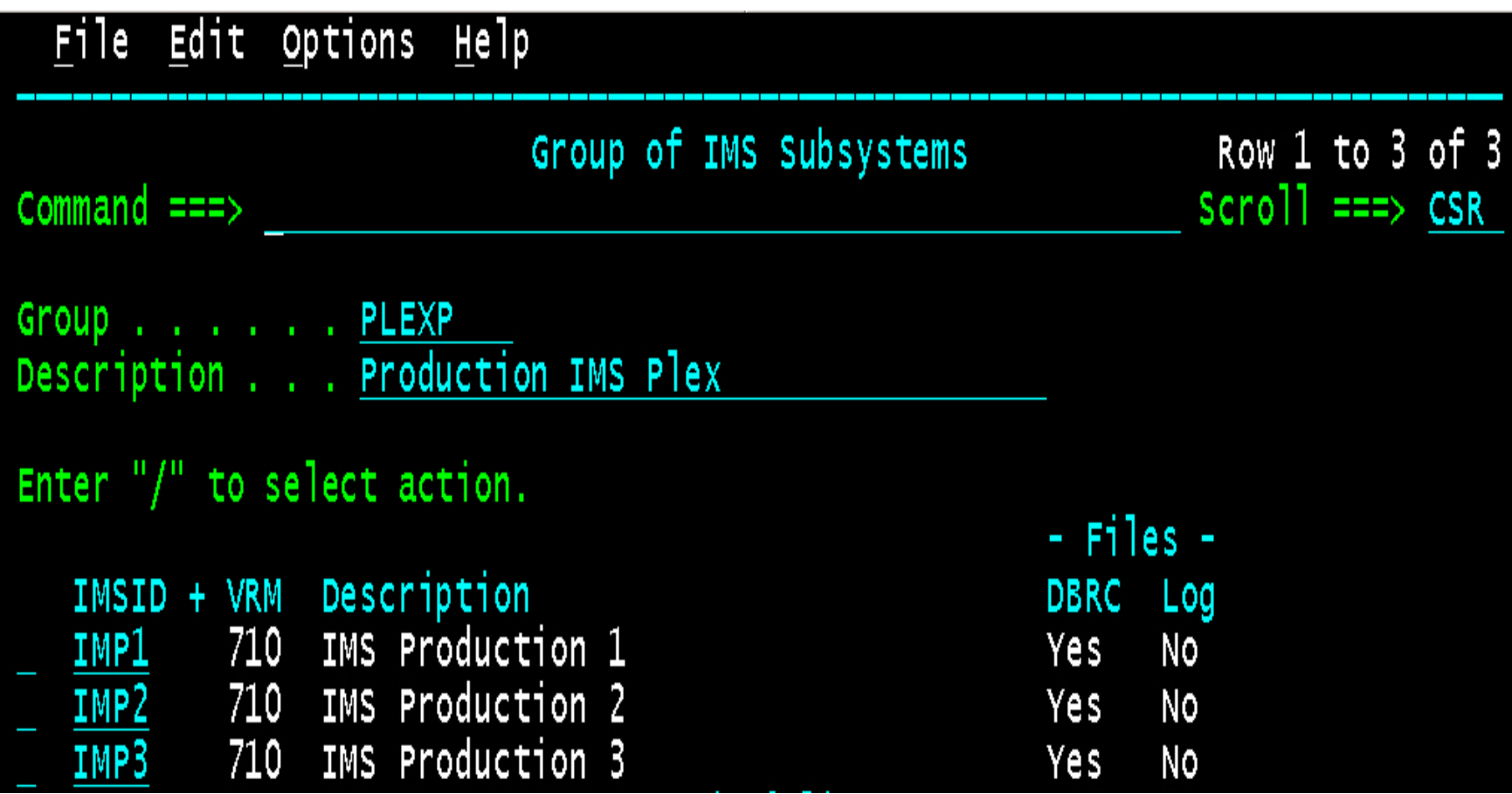

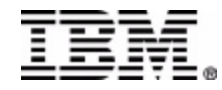

Log Reports – V3.1

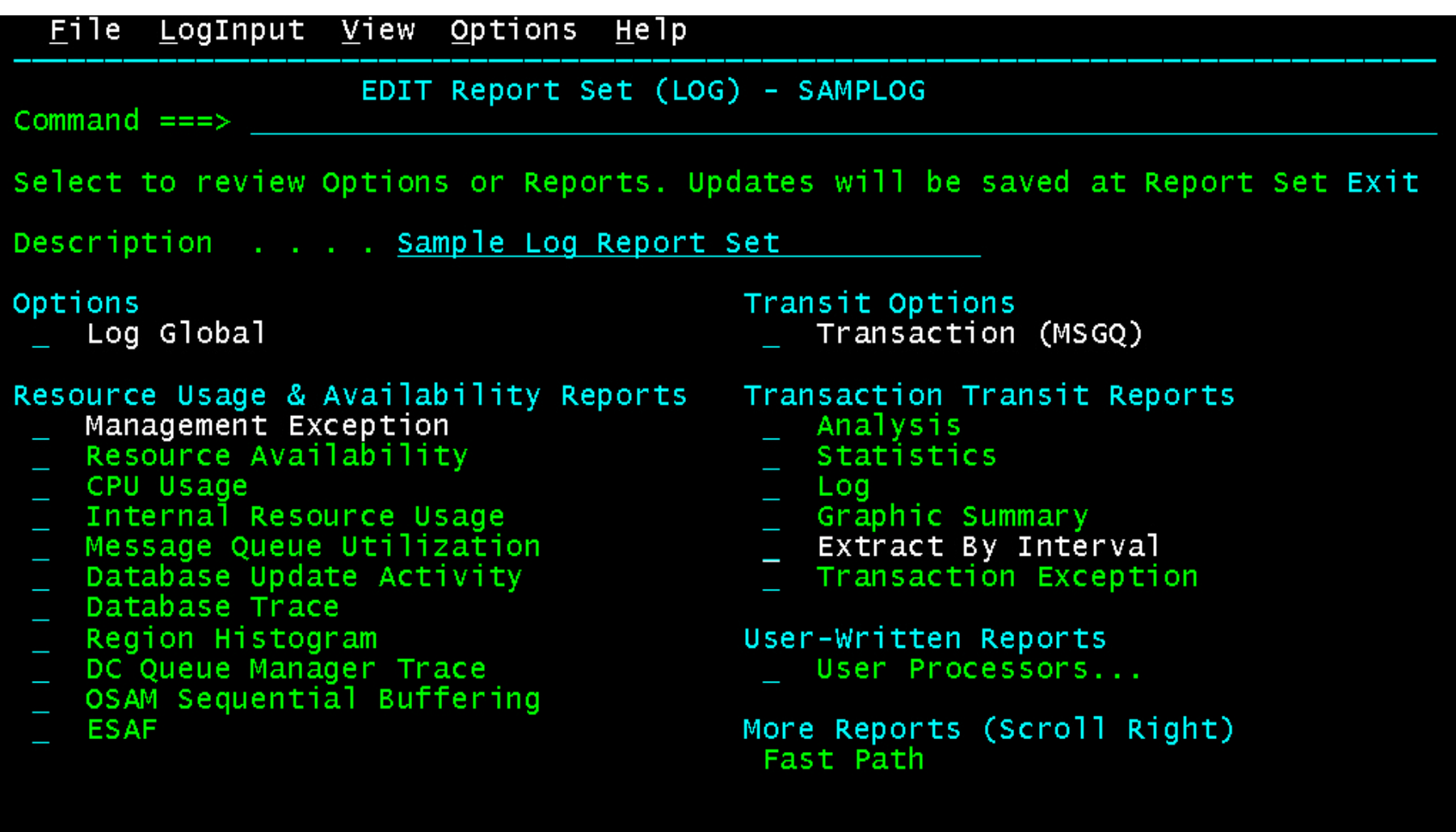

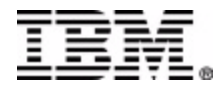

Log Reports – V3.2

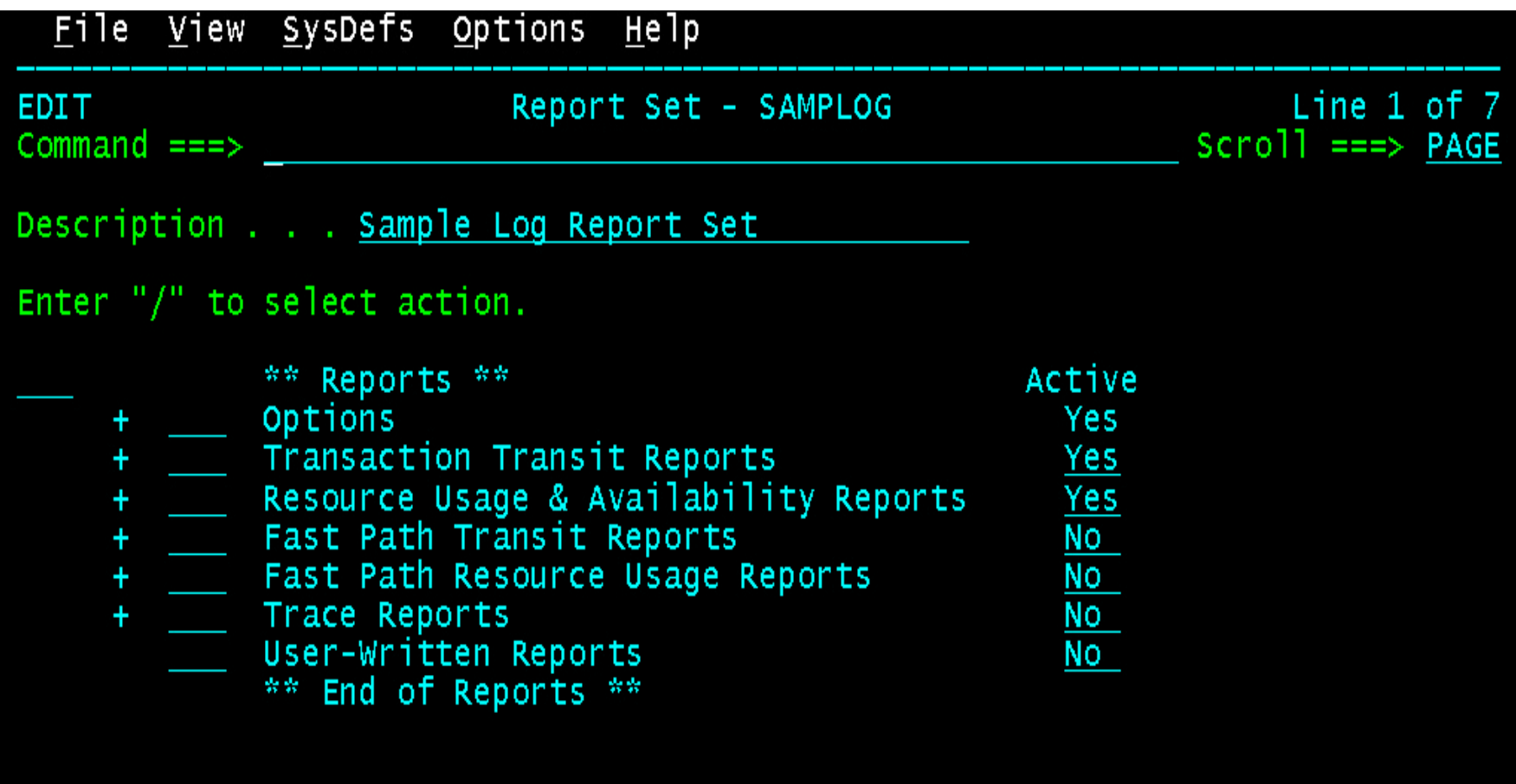

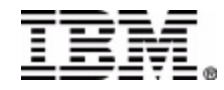

# Log Reports – V3.2

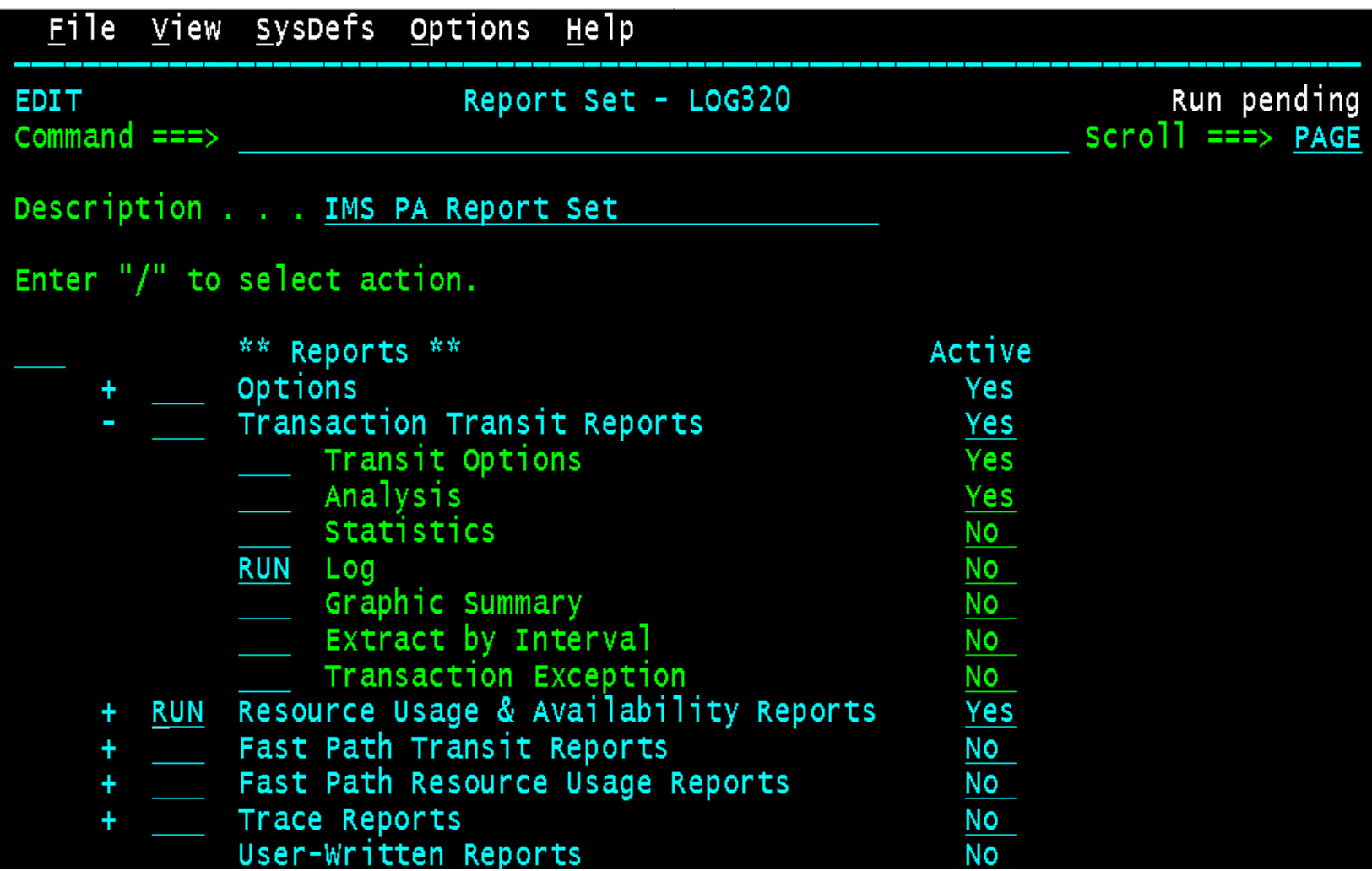

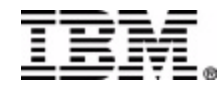

## Transaction Resource Usage Report

**The Transaction Resource Usage report provides a comprehensive overview of transaction resource usage, including:**

- •**Scheduling statistics, including WFI**
- •**CPU usage**
- •**DL/I call statistics**
- •**Enqueue statistics**
- •**DBCTL DB and I/O usage**

**It provides complete detail and summary reporting for type 07 application termination statistics records**

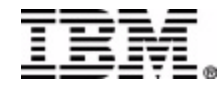

### Transaction Resource Usage Summary

**IMS Transaction Resource Usage - Summary**

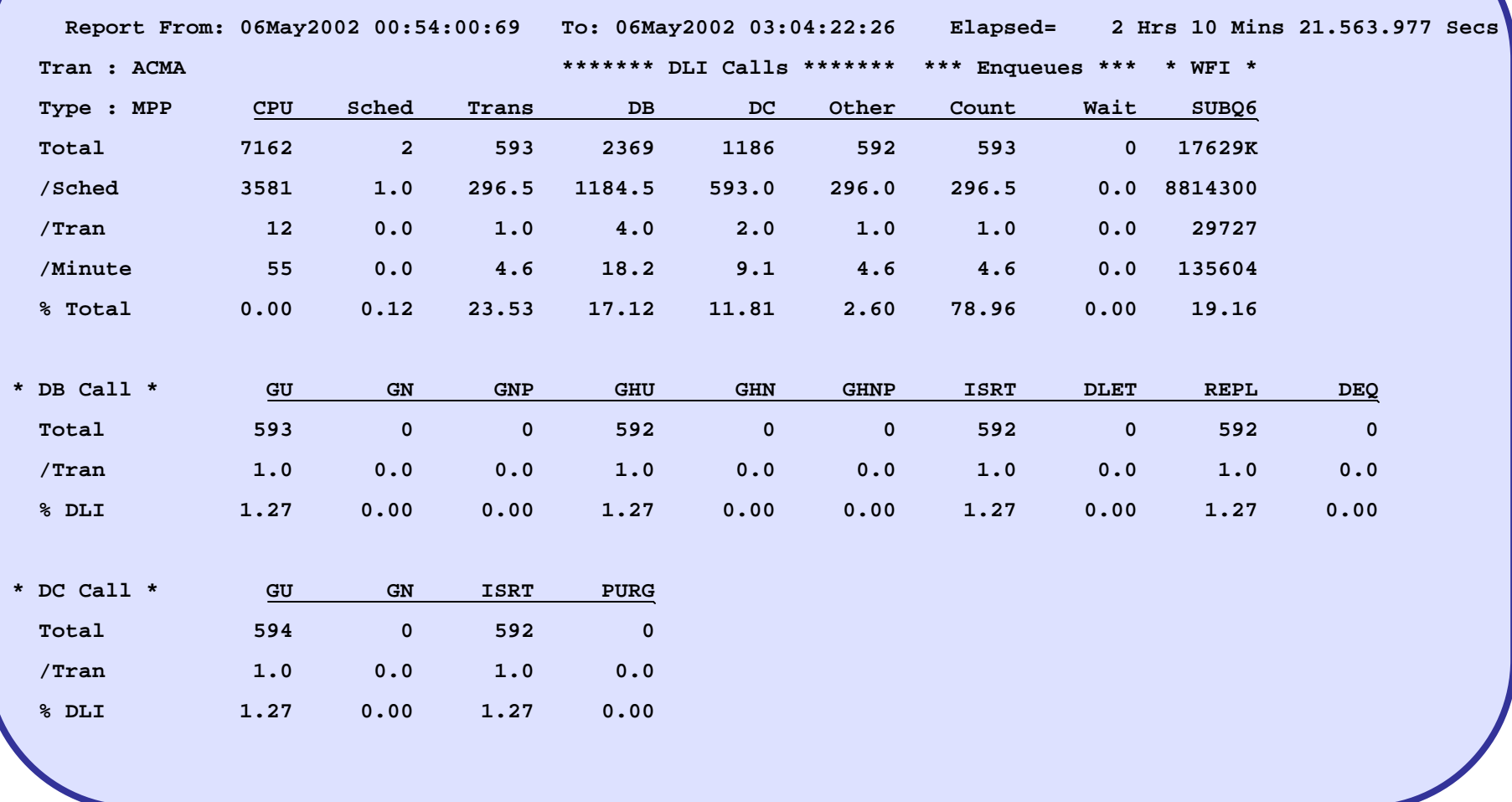

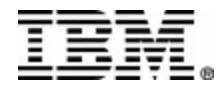

# Checkpoint Report

**Provides a detailed analysis of IMS internal checkpoint activity.**

**The report provides details of your IMS resources, including**

- **Databases, with system definition information**
- **Transactions, with system definition information and basic usage indicators**
- **Terminals, with message statistics**

**The report also provides a summary of checkpoint activity, including:**

- **A breakdown of checkpoint records by type**
- **The frequency and overhead of internal checkpoint processing**

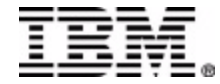

### Checkpoint Report - Part 1

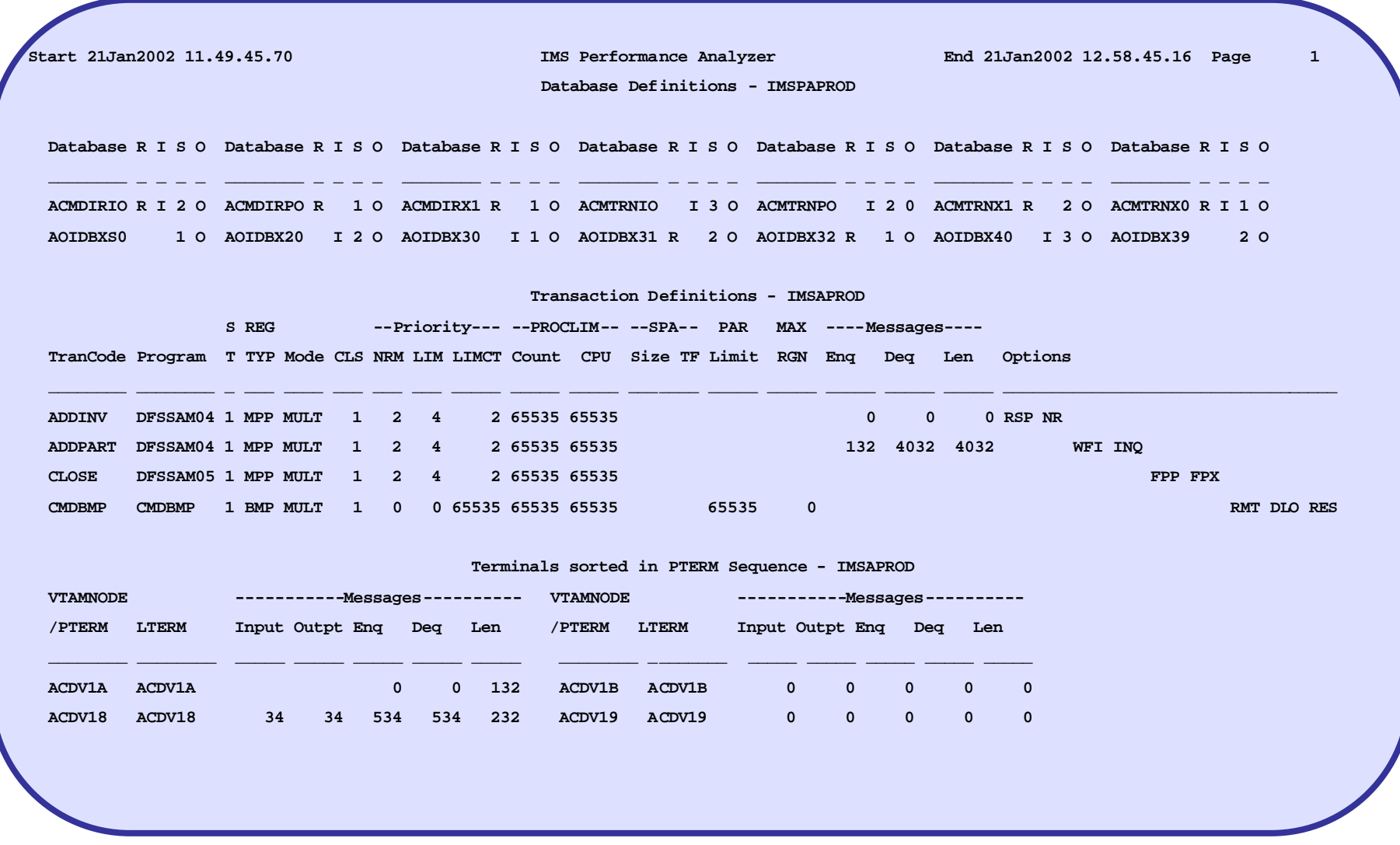

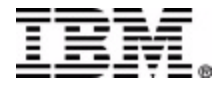

### Checkpoint Report - Part 2

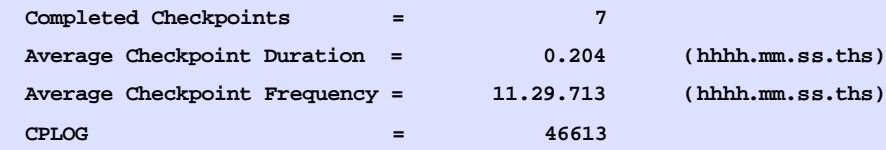

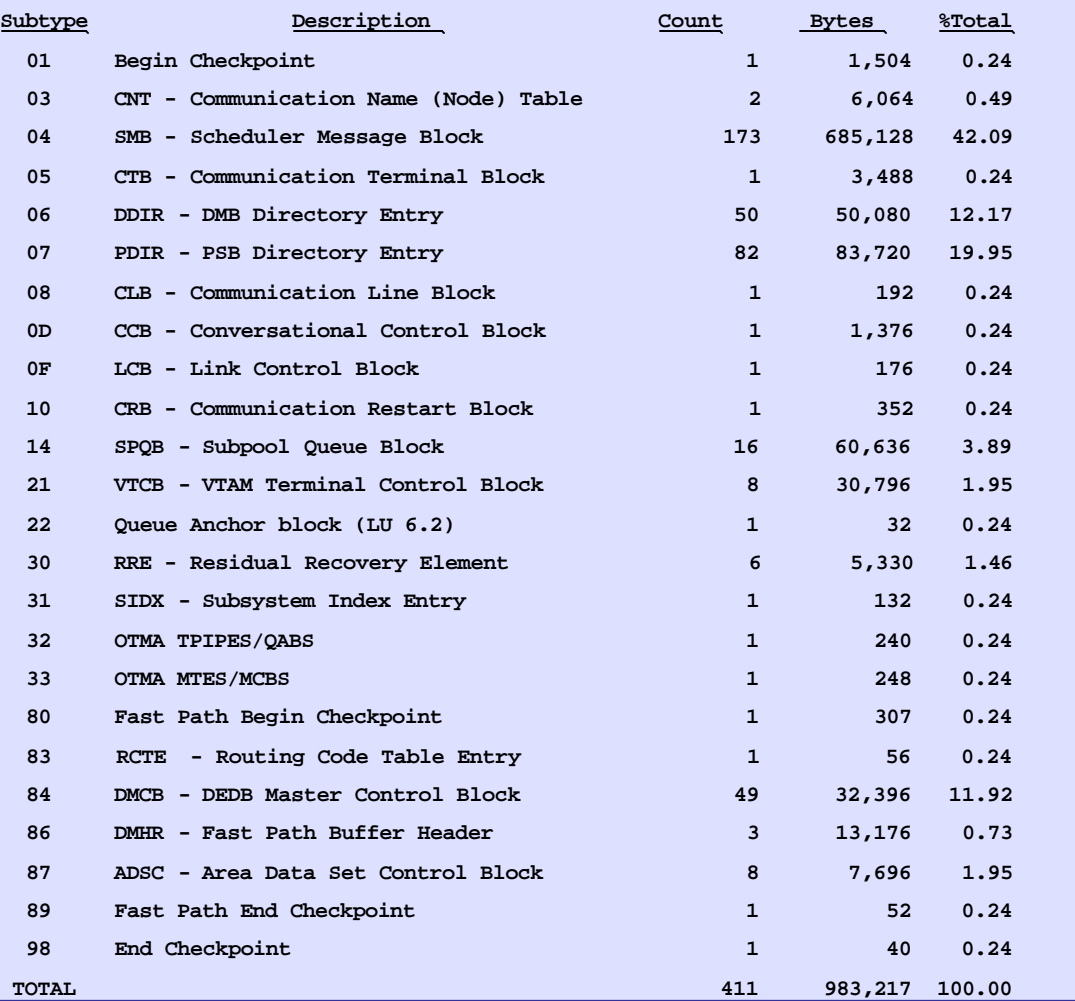

IBM Corporation and Fundi Software 2003 IMS Technical Conference

## Deadlock Report

**The Deadlock report provides a comprehensive list of deadlock events, similar to DFSERA30.**

**In addition the report summarizes deadlock activity to show at a glance:**

- **The frequency of each losing transaction/database combination**
- **The associated winning transaction/database combinations**

**The information provided is a useful aid for tuning applications and adjusting scheduling parameters to avoid this expensive overhead. For IMS V7+, deadlocks involving DB2 are also reported.**

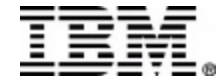

### Deadlock Report

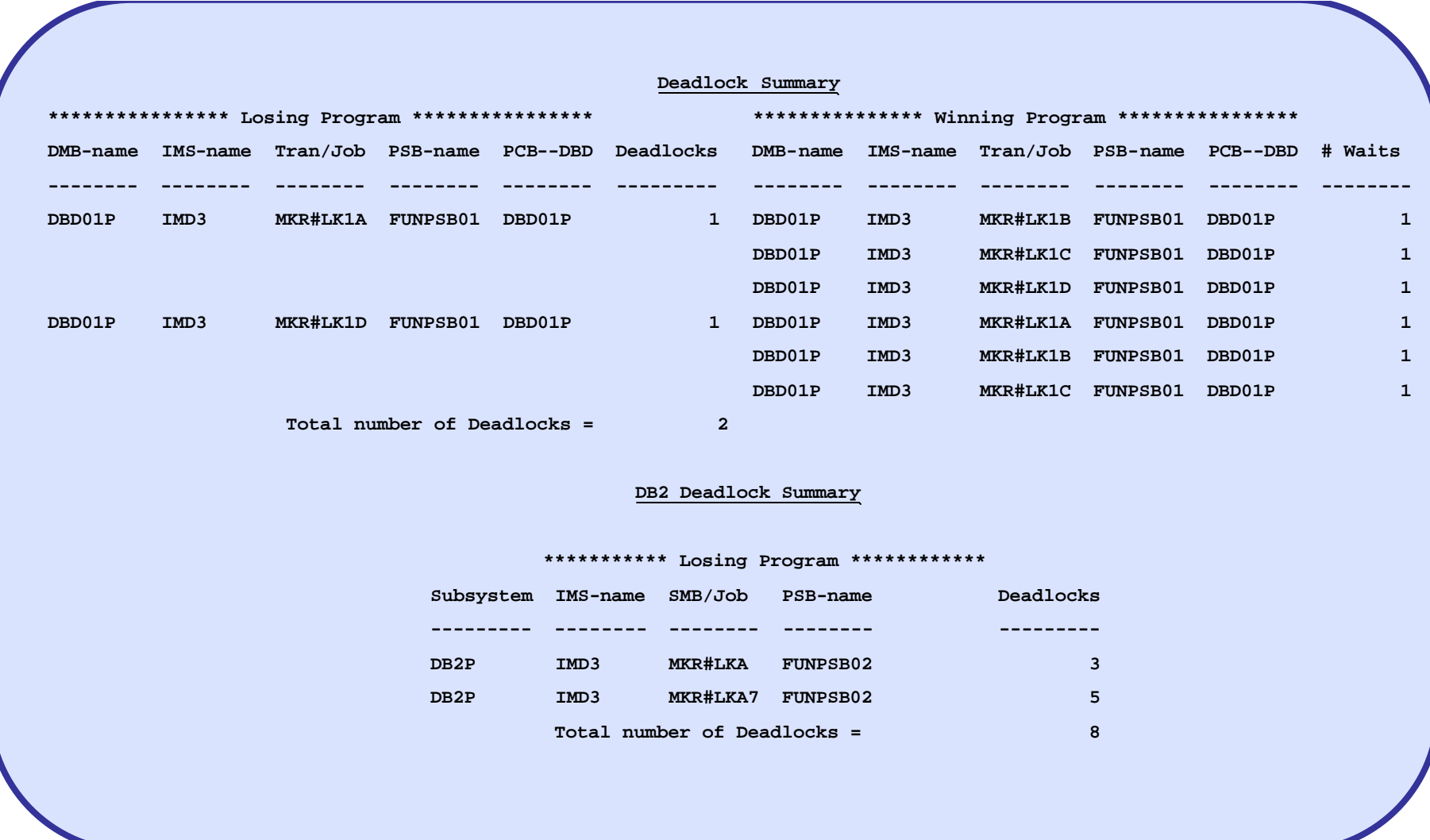

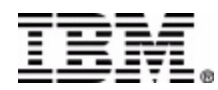

#### **Internal Resource Utilization Report - PSB Statistics + more**

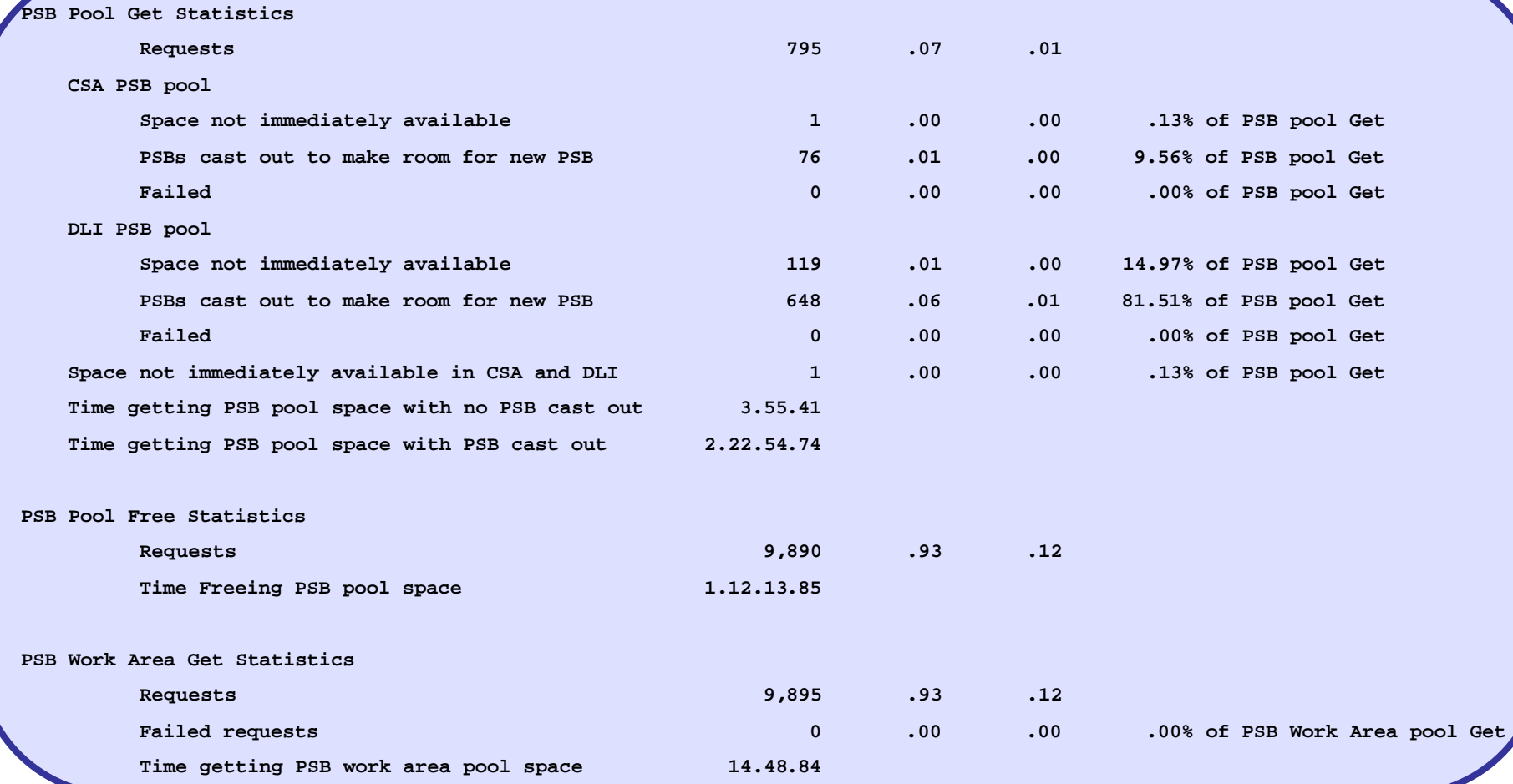

#### **1. PSB Pool Manager statistics (4506) introduced by IMS APAR PQ61259 (UQ67565) 2. /CHE STATISTICS support, 40's no longer required**

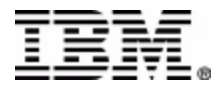

#### **Internal Resource Utilization Report – misc statistics**

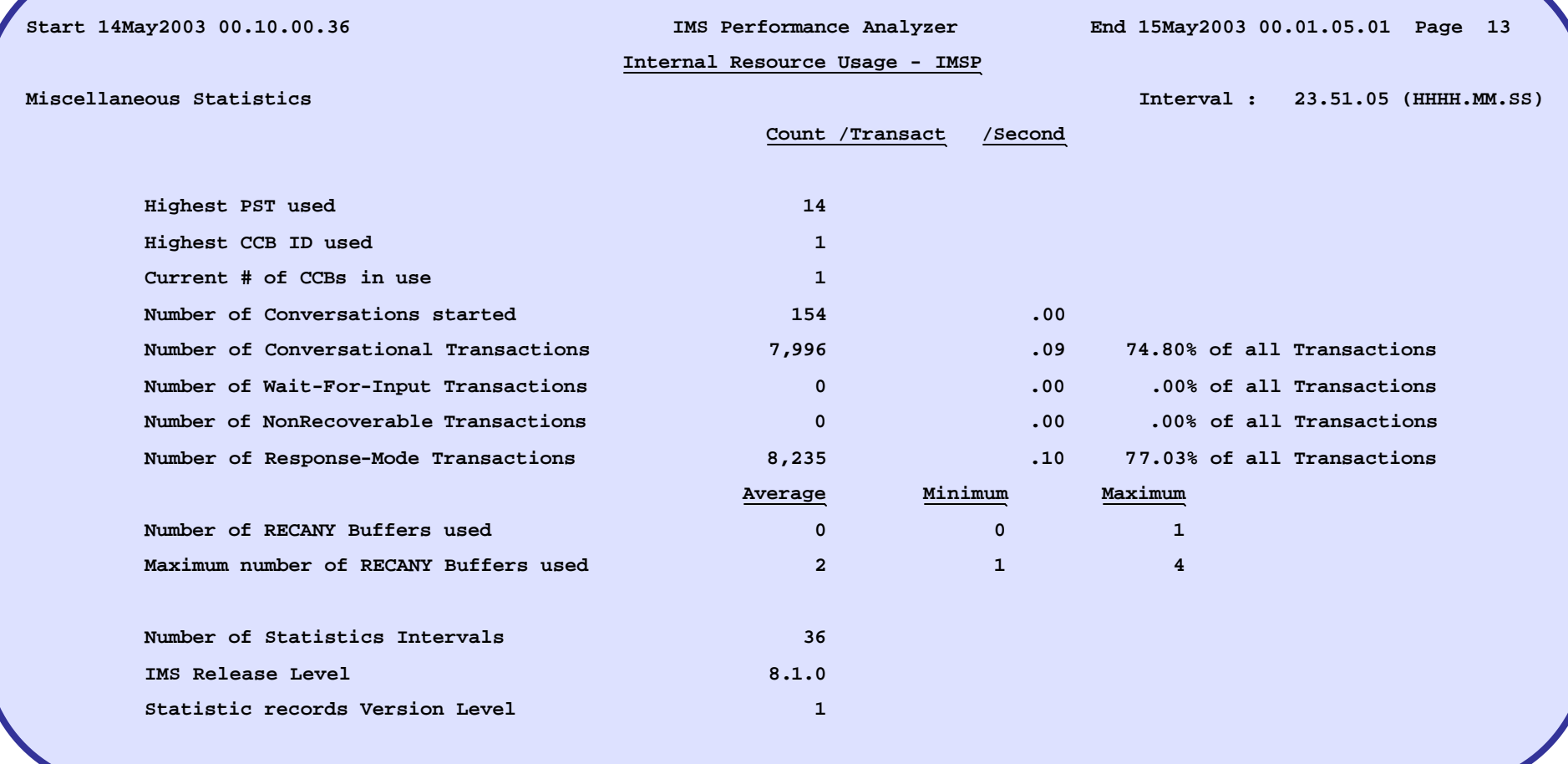

**More statistics and improved presentation, including Dynamic SAP statistics and RECANY buffers**

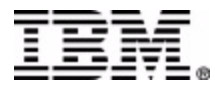

### DCTRACE – Unit-of-Work Tracker

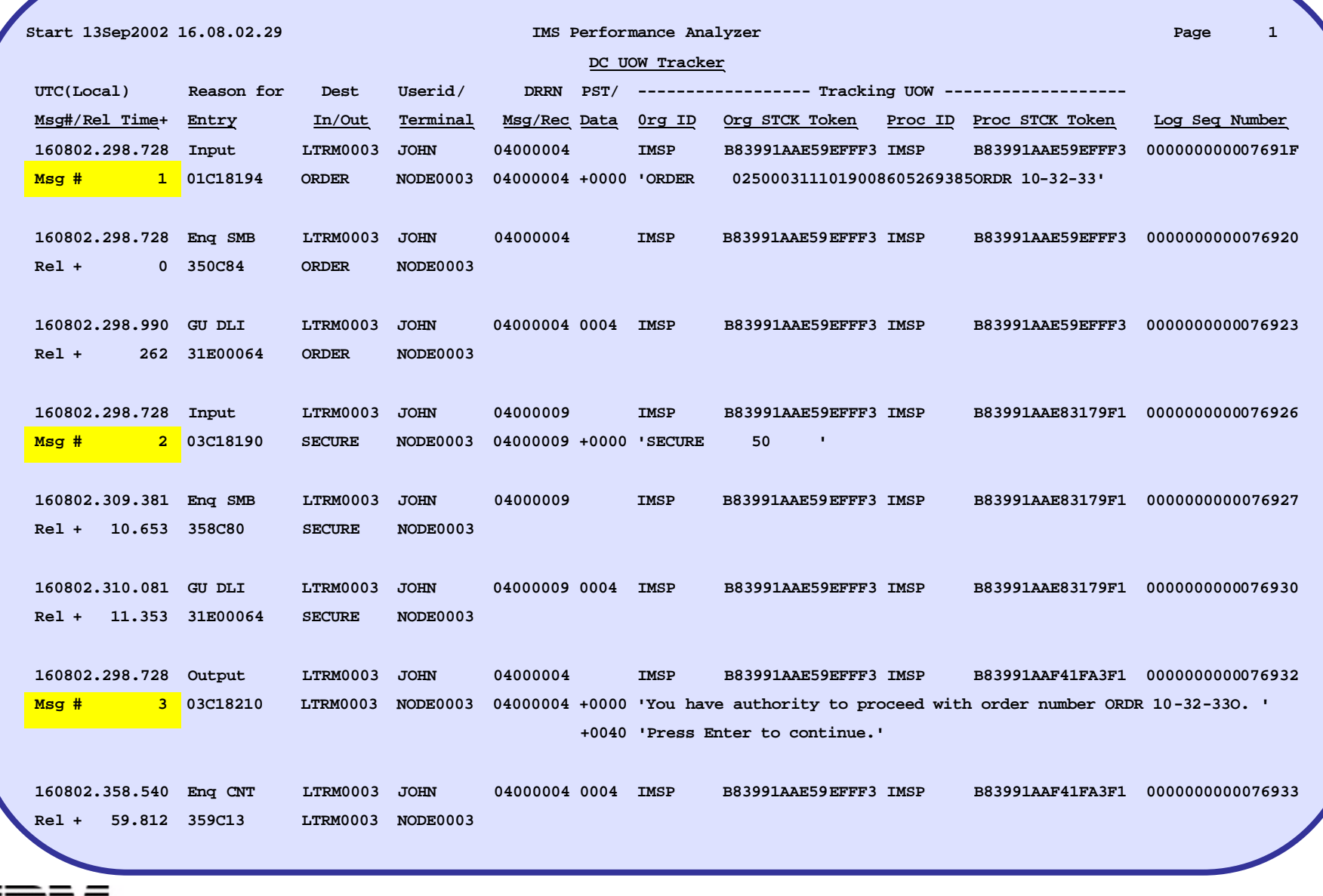

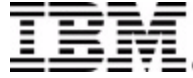

## Transaction History File

**Provides the capability to perform long-term trend analysis of IMS transaction performance.** 

**The new function is provided in two parts:**

**1. Data Collection (APAR PQ70267 available now), including direct import into DB2 table for analysis using your favorite SQL reporting tool** 

**2. Reporting (coming soon in APAR PQ70268)**

**Transaction History data is collected by running the usual IMS PA batch reporter.**

**Transaction statistics are saved for each user specified time interval, from 1 second to 24 hours.**

**Data is in DB2 Load format for easy input into a DB2 Table**

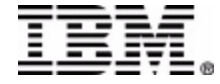

### Transaction History File – Load into DB2

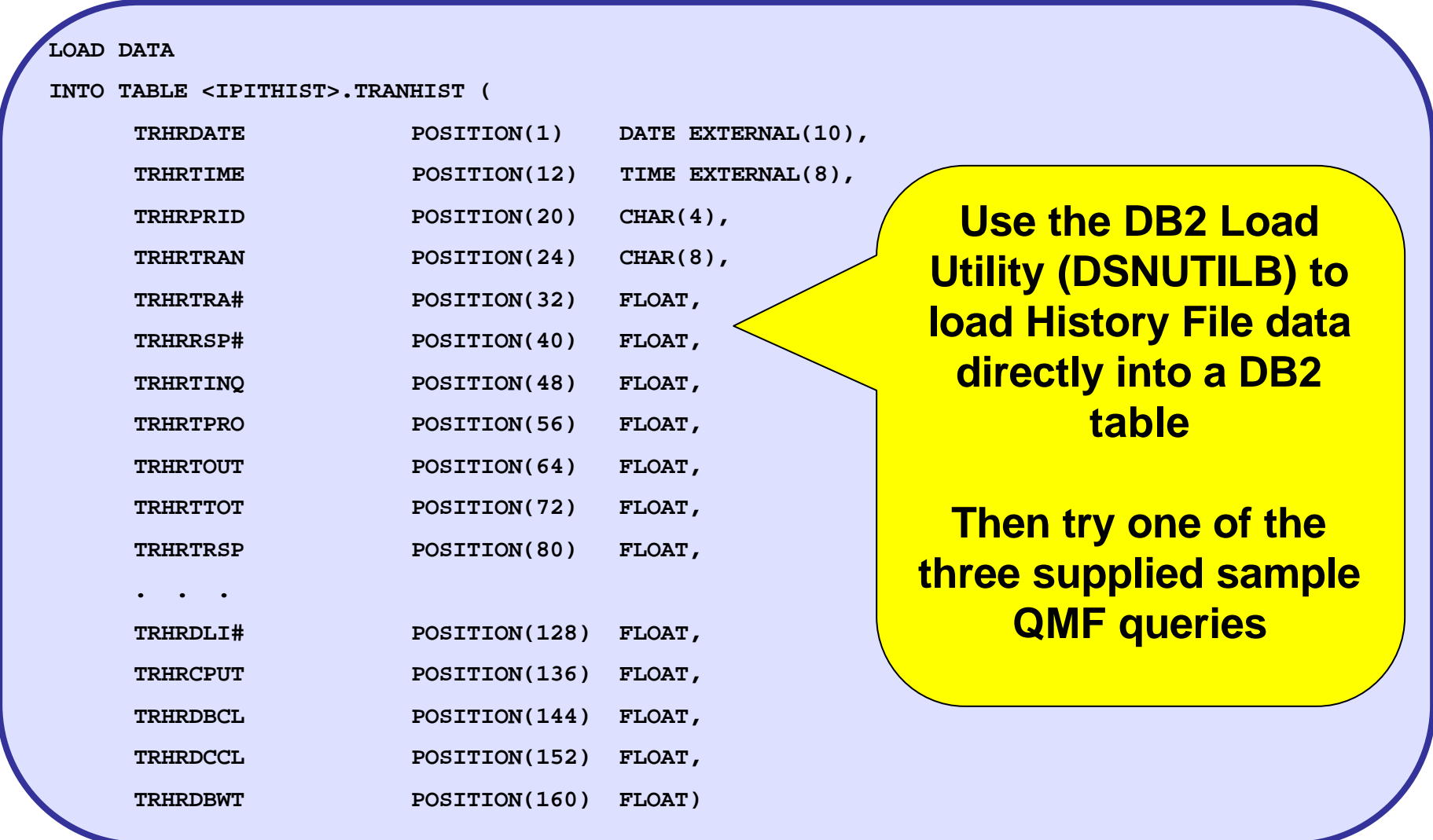

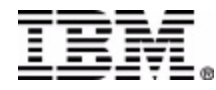

# History File – Sample Query #1

#### **QMF Query of Transaction History File, showing average Transit Queue times**

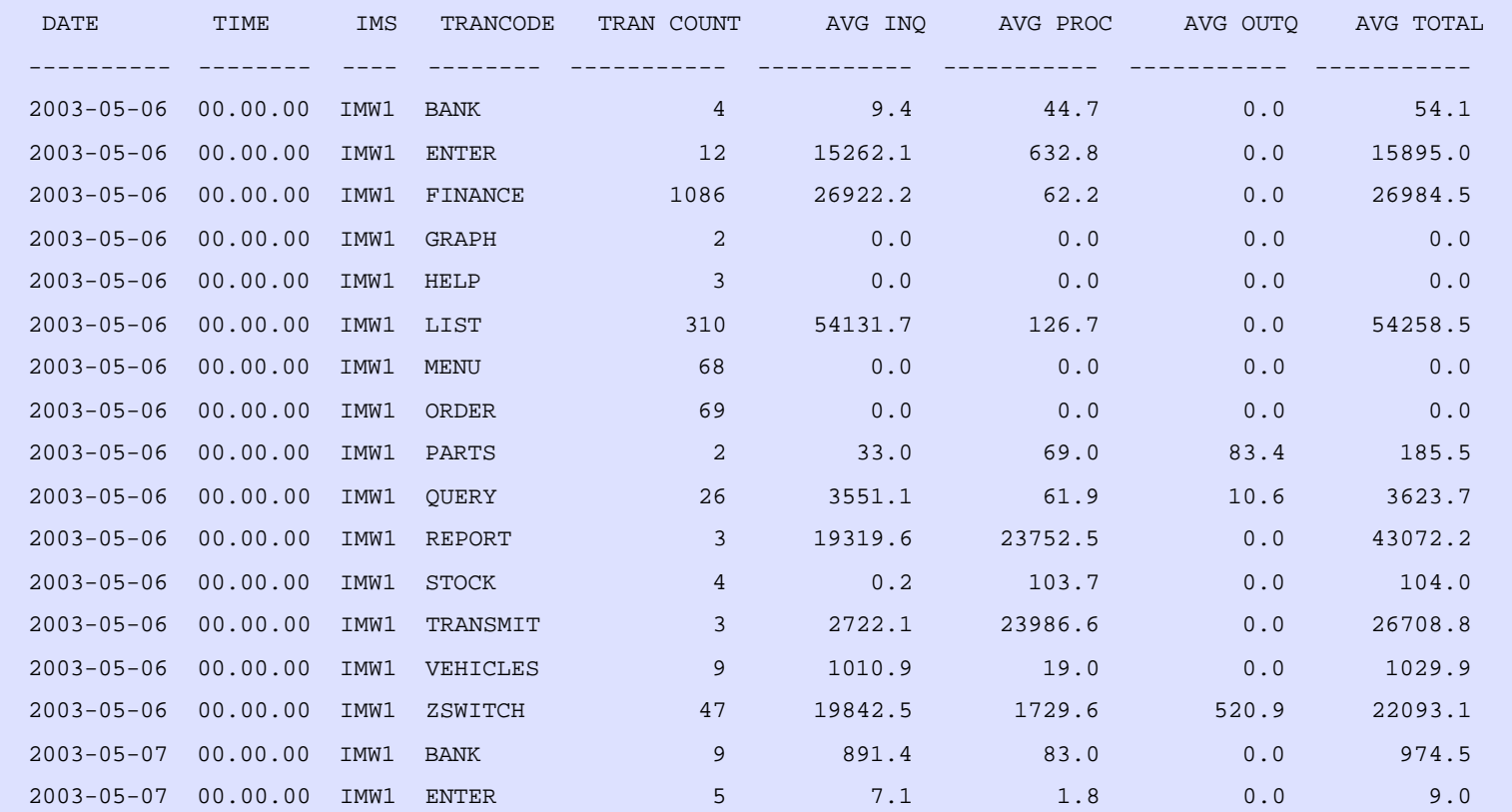

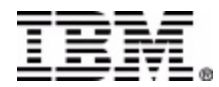

# History File – Sample Query #2

#### **QMF Query of Transaction History File, showing average Transit Queue times and average End-User Response time**

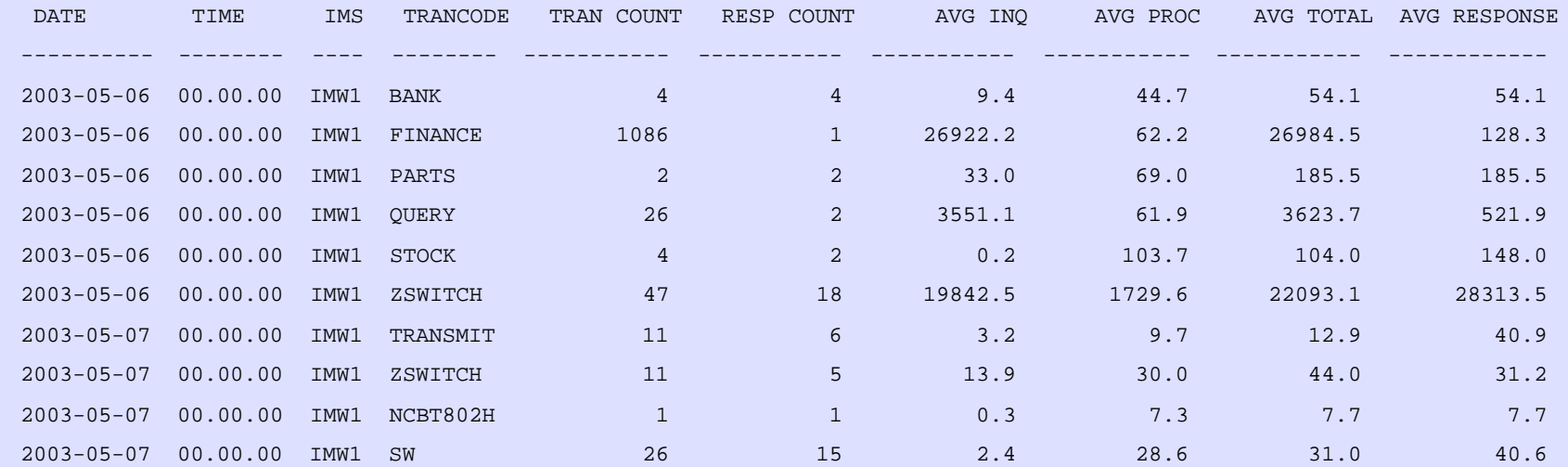

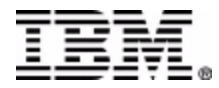

# History File – Sample Query #3

#### **QMF Query of Transaction History File, showing average Transit Queue times and approximate CPU and DL/I resource usage**

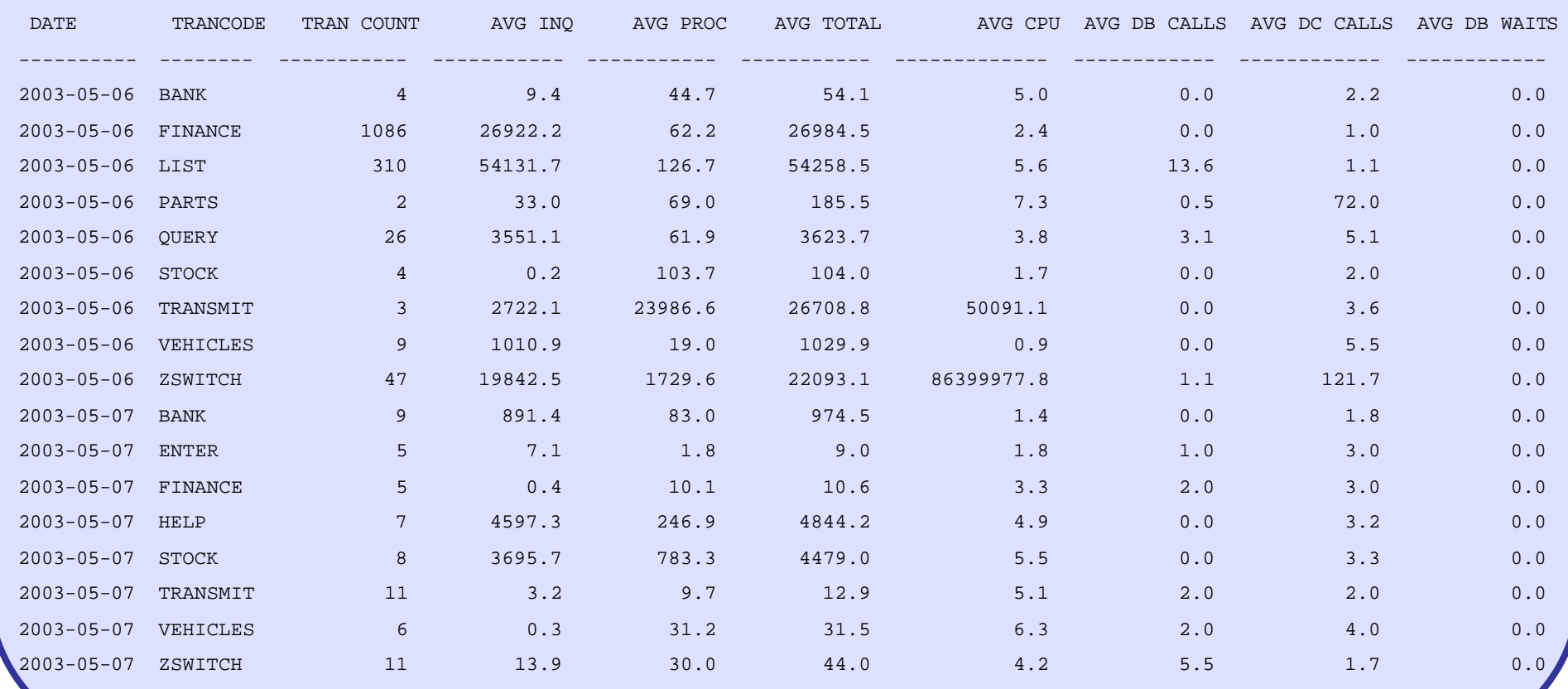

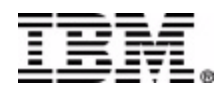

## Monitor Reports

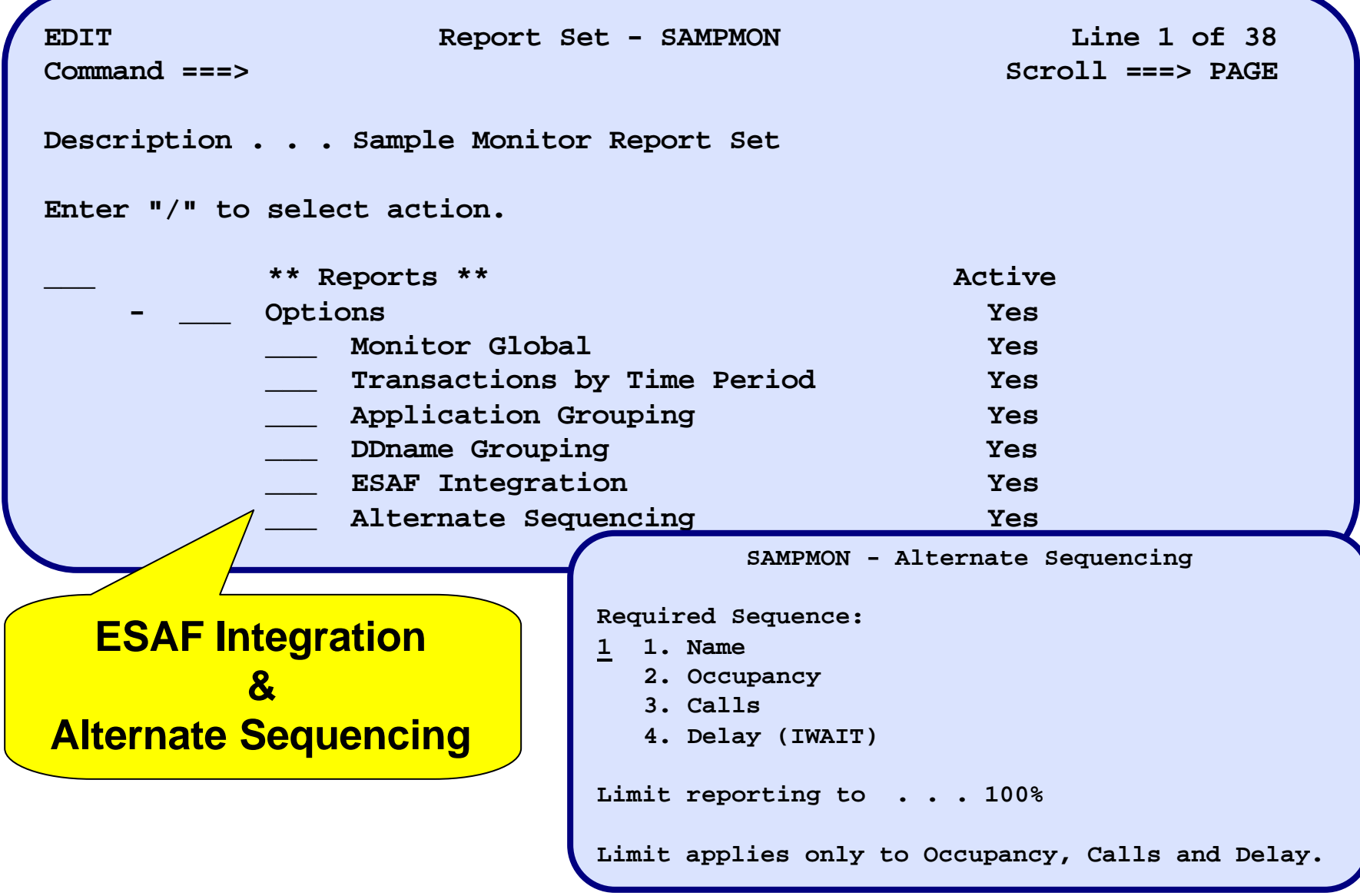

### Database IWAIT - Alternate Sequencing

**Report from 06May2003 07.00.01.21 IMS 6.1.0 IMS Performance Analyzer 3.2 Report to 06May2003 07.30.00.24 Database IWAIT Summary (Sorted by Total IWAIT Elapsed time)** 

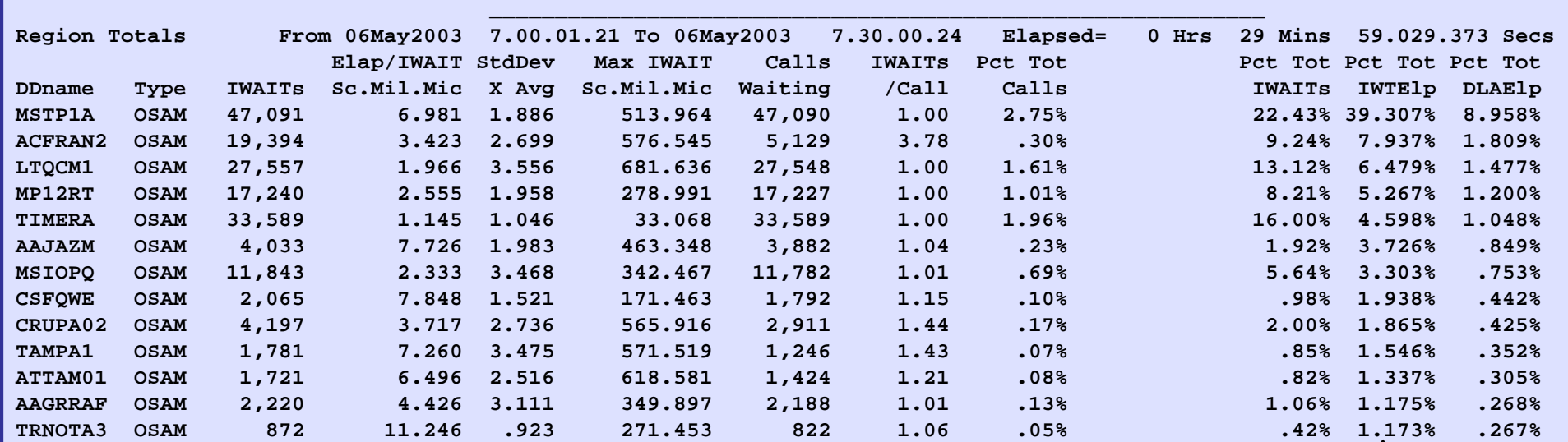

**Sorted by Total IWAIT elapsed time**

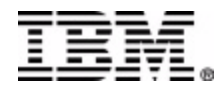

### Program Summary - Alternate Sequencing

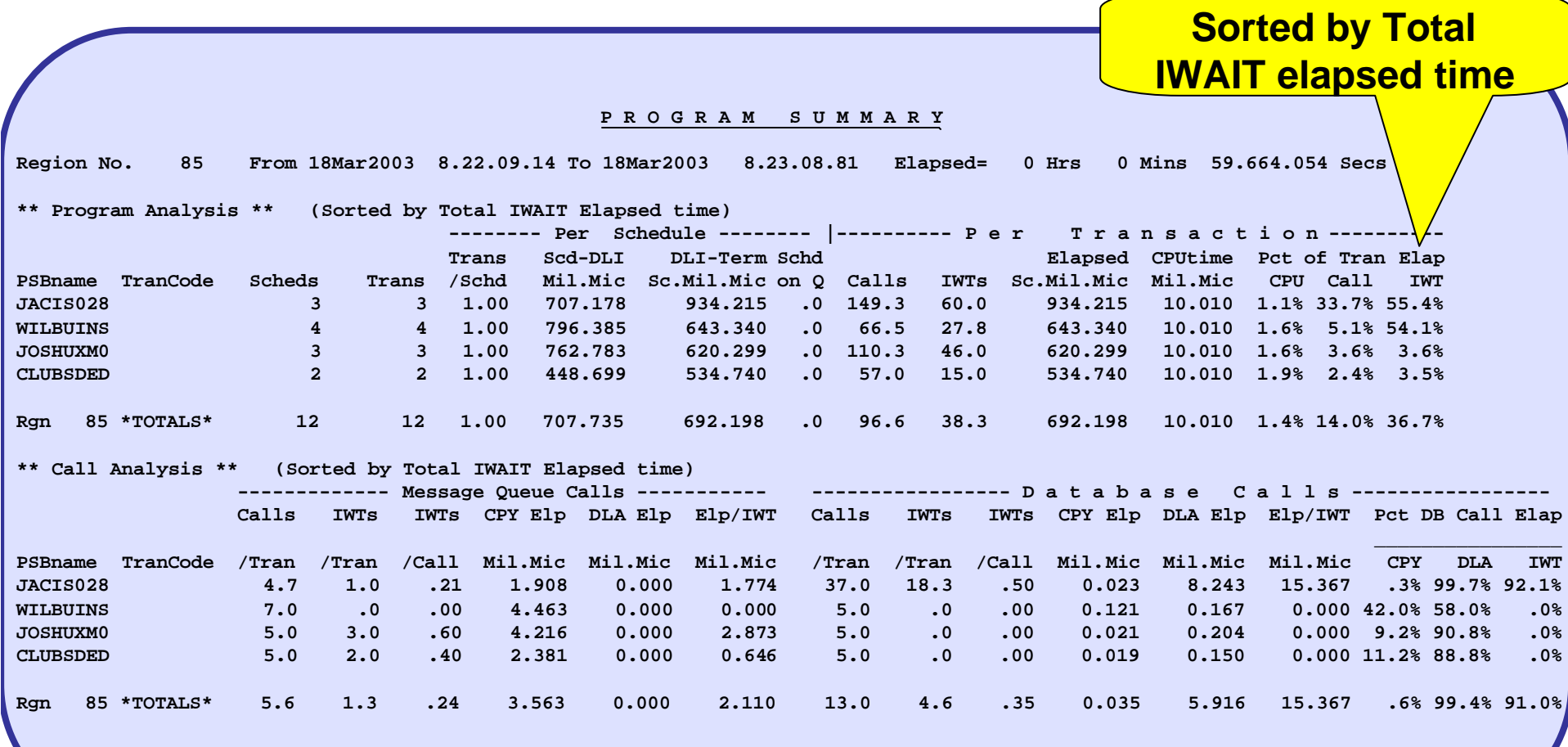

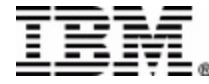

### Program Summary – ESAF Integration

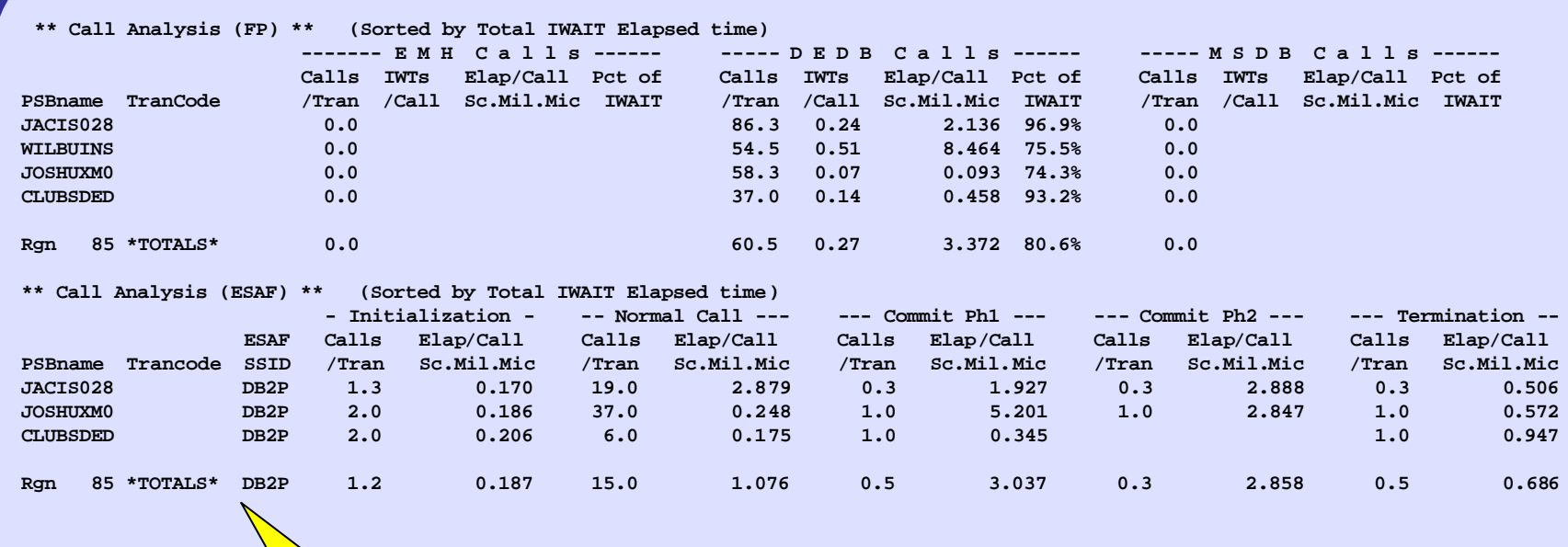

#### **External Subsystem statistics included**

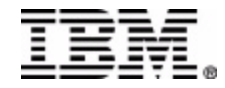

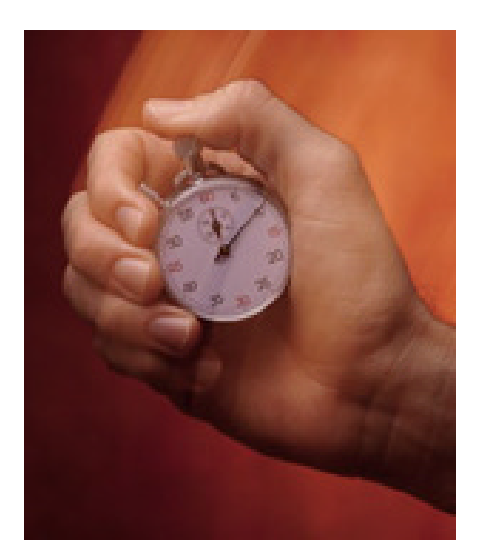

#### IMS Performance Analyzer V3.2

Performance Reporting and analysis from the IMS Log and Monitor

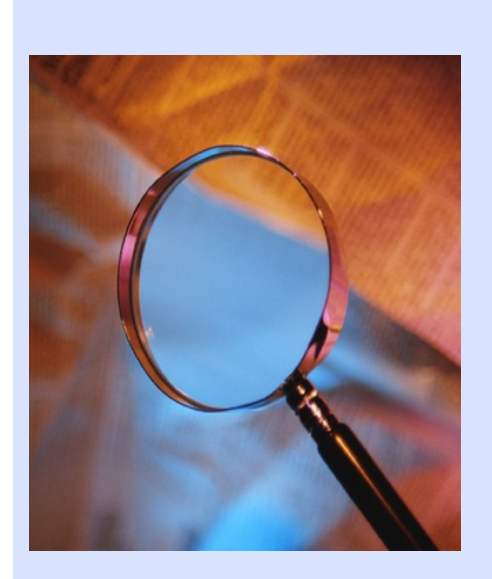

#### IMS Problem Investigator V1.1

Analysis of the IMS Log for problem investigation

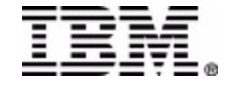

# An age old problem……

# **You have a problem with your IMS system……**

**You know the information on the log can help you…..**

OPTION PRINT OFFSET=5,FLDTYP=X,VALUE=50,FLDLEN=1,E=DFSERA30,COND=E

END

DFSERA30 - FORMATTED LOG PRINT PAGE 0001

50 RECORD

00000000 000000 00AC0000 50500001 C9D4C4F3 40404040 00000048 00000000 B7A092E3 3154C480 \*....&&..IMD3 ..........KT..D.\* 00000020 000020 81000000 00000000 67004088 D7E2C2F3 F6404040 C8C4D7E5 F3F64040 01002000 \*A......... HPSB36 HDPV36 ....\* 00000040 000040 00063000 00000000 0000004C 0000006C 007A0000 00000000 00000082 008C0000 \*............. 00000060 000060 2002134F 22315255 2401000C 00000001 00000000 00000000 0002D7E2 C2F3F640 \*...|......................PSB36 \* 00000080 000080 40408040 004C0004 00063088 8040004C 00040006 30C60000 00000000 B7A092E3 \* . .<.....H. .<...**..F...**.....KT\* 000000A0 0000A0 31551B80 00000000 00003ADA \*............ \*

#### **How do you get there ??**

#### You need a tool to help you look!!!  $\rightarrow$

**And… it needs to be easy to use and allow you to unlock the log's secrets**

**BUT**

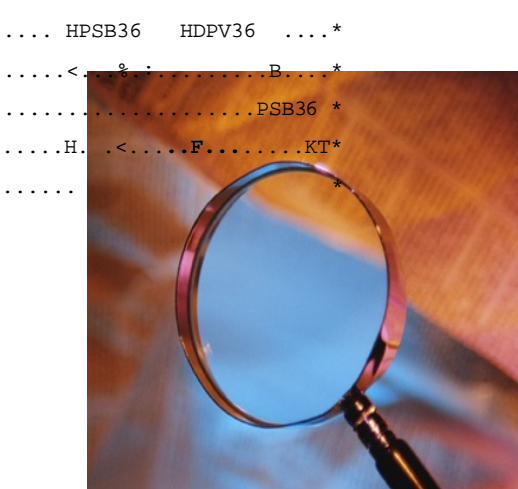

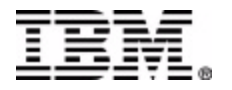

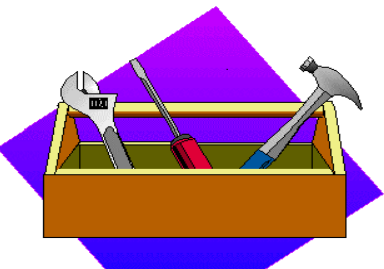

# IMS PI provides …

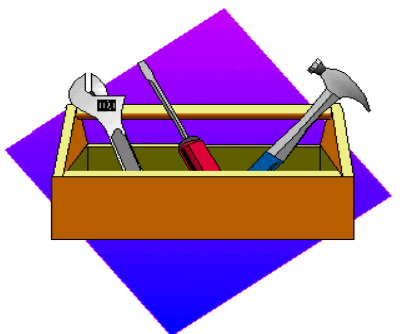

- **The complete tool for IMS Log data analysis, providing enhanced levels of problem determination services**
- **ISPF Dialog utility with a powerful viewing facility that enables easy navigation and formatted or ISPF Browse log data presentation. You can drill-down to display information at the field level**
- **Batch reporting utility that lets you produce personalized formatted reports**
- **Extract function can be used to produce a reduced log file for easier online analysis**
- **Record Forms lets you design a customized record reporting layout, so you view only the information you require**
- **Filtering Criteria lets you select records by field name, avoiding field-offset calculations; conditional logic adds flexibility by allowing record selection using complex criteria**
- **DBRC Log Selection automatically selects the required log files for the specified reporting period**
- **IMS Sysplex support, merging log data from participating IMS systems for a single view**

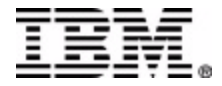

# Why choose IMS PI?

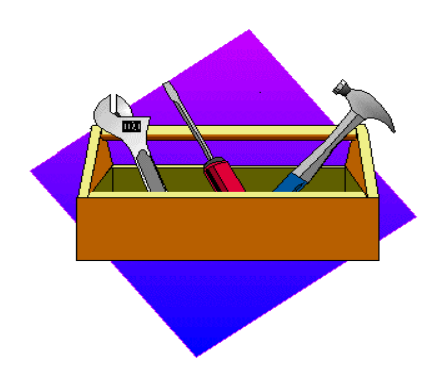

- **Get the information you need quickly, without having to review large volumes of hexadecimal record dumps**
- **Provides an insight into all IMS log record fields - from the bit settings of flag bytes to the text content of messages and database updates**
- **ISPF dialog makes log file navigation quick and easy**
- **Easy to use, minimal setup required**
- **Supports IMS versions 6, 7 and 8**

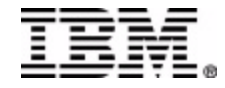

# IMS PI Operation

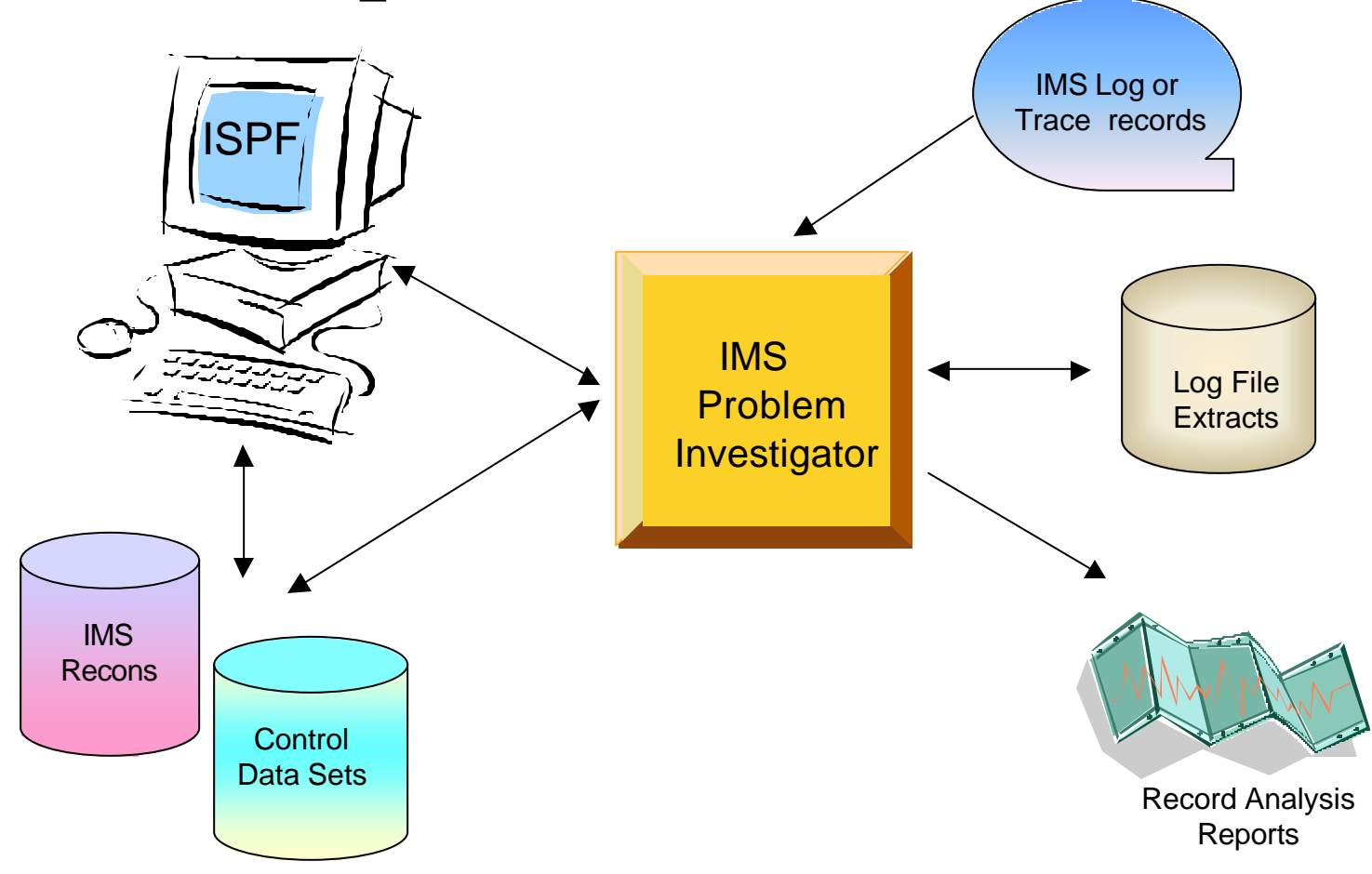

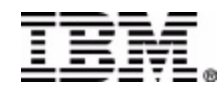

# Primary Option Menu

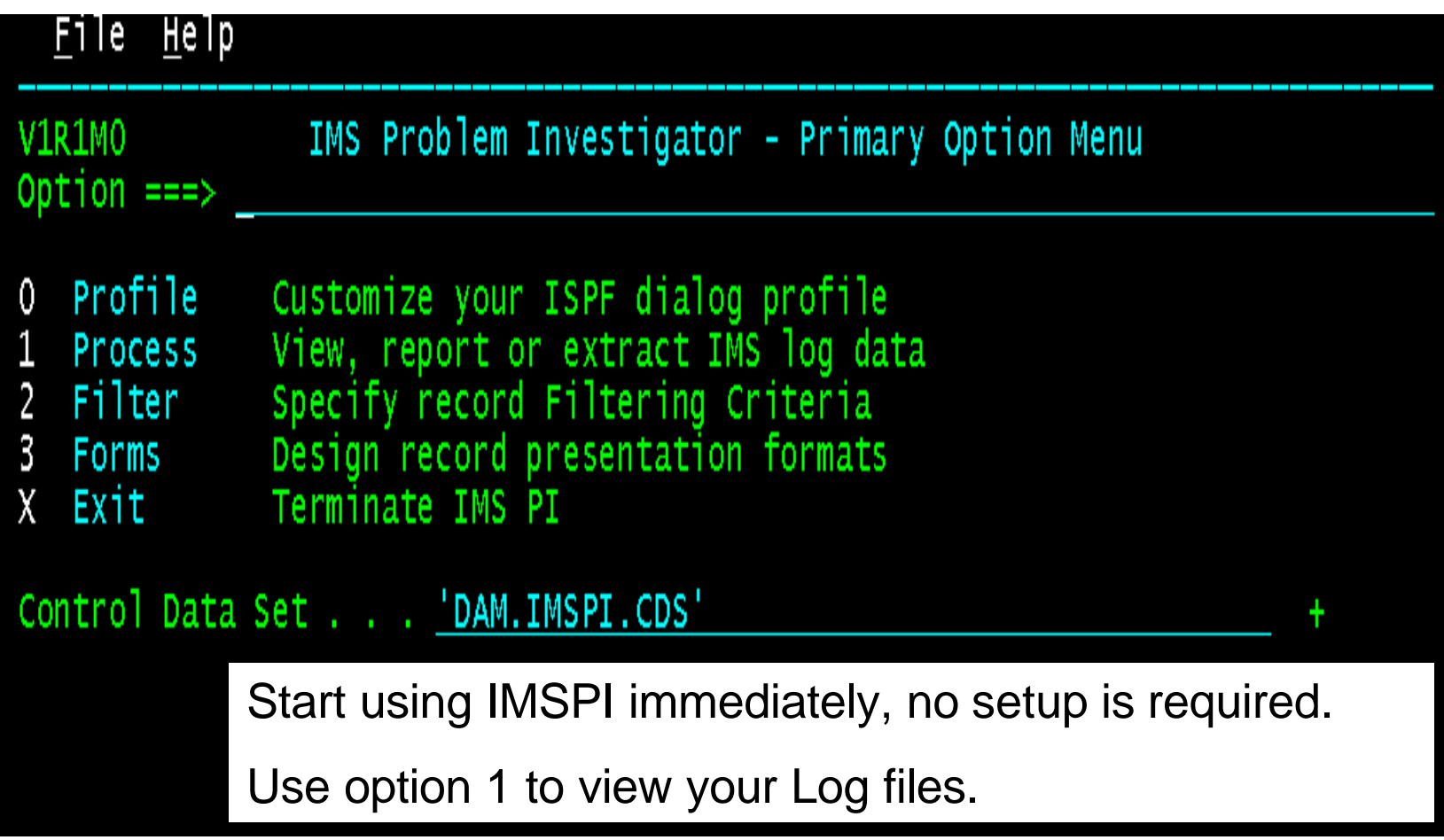

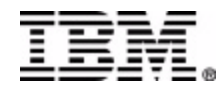

# Process Log Files

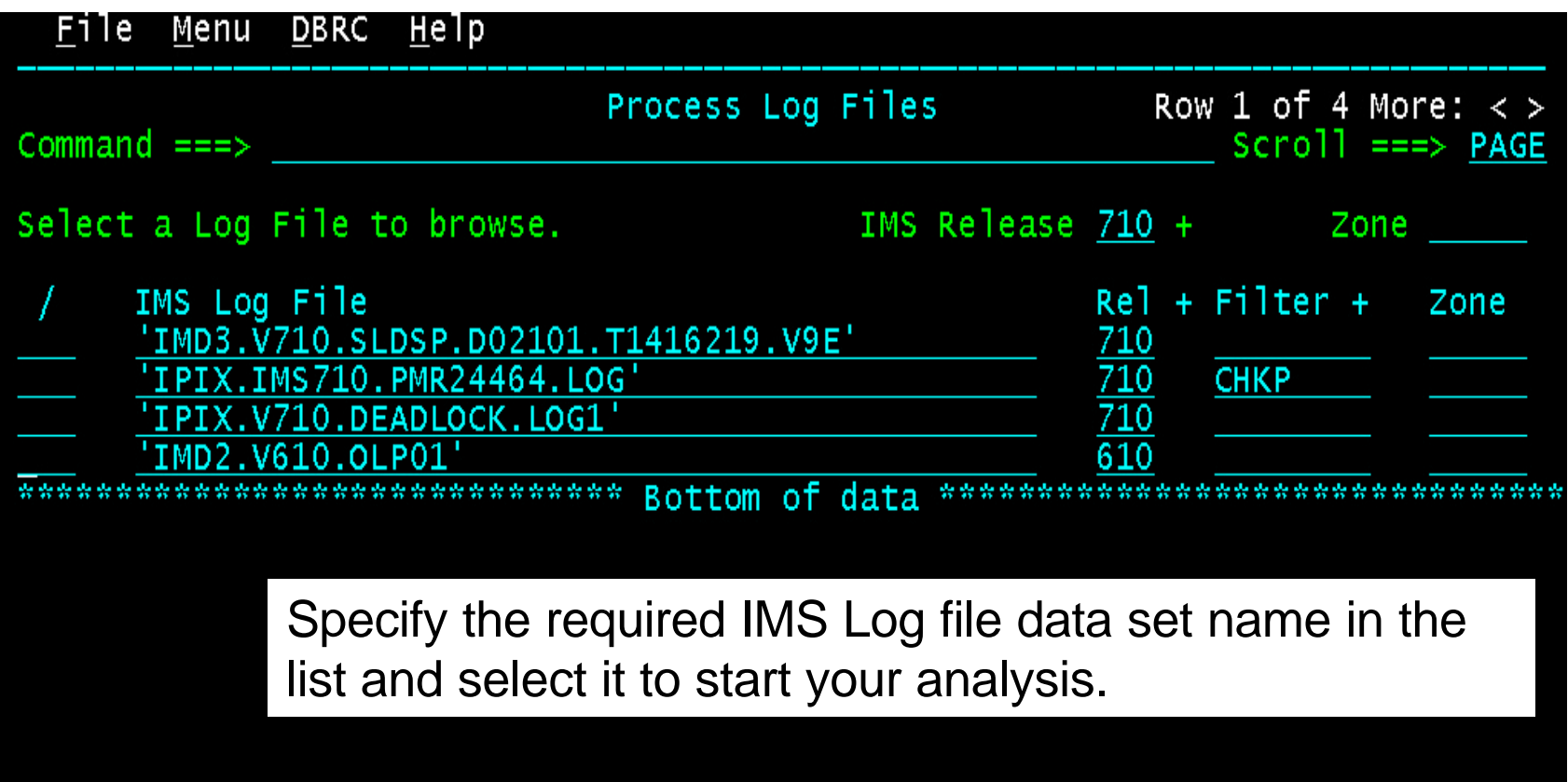

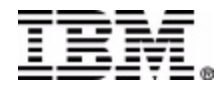

# View log records – Date/Time

 $H = 2$ 

 $T = -1$ 

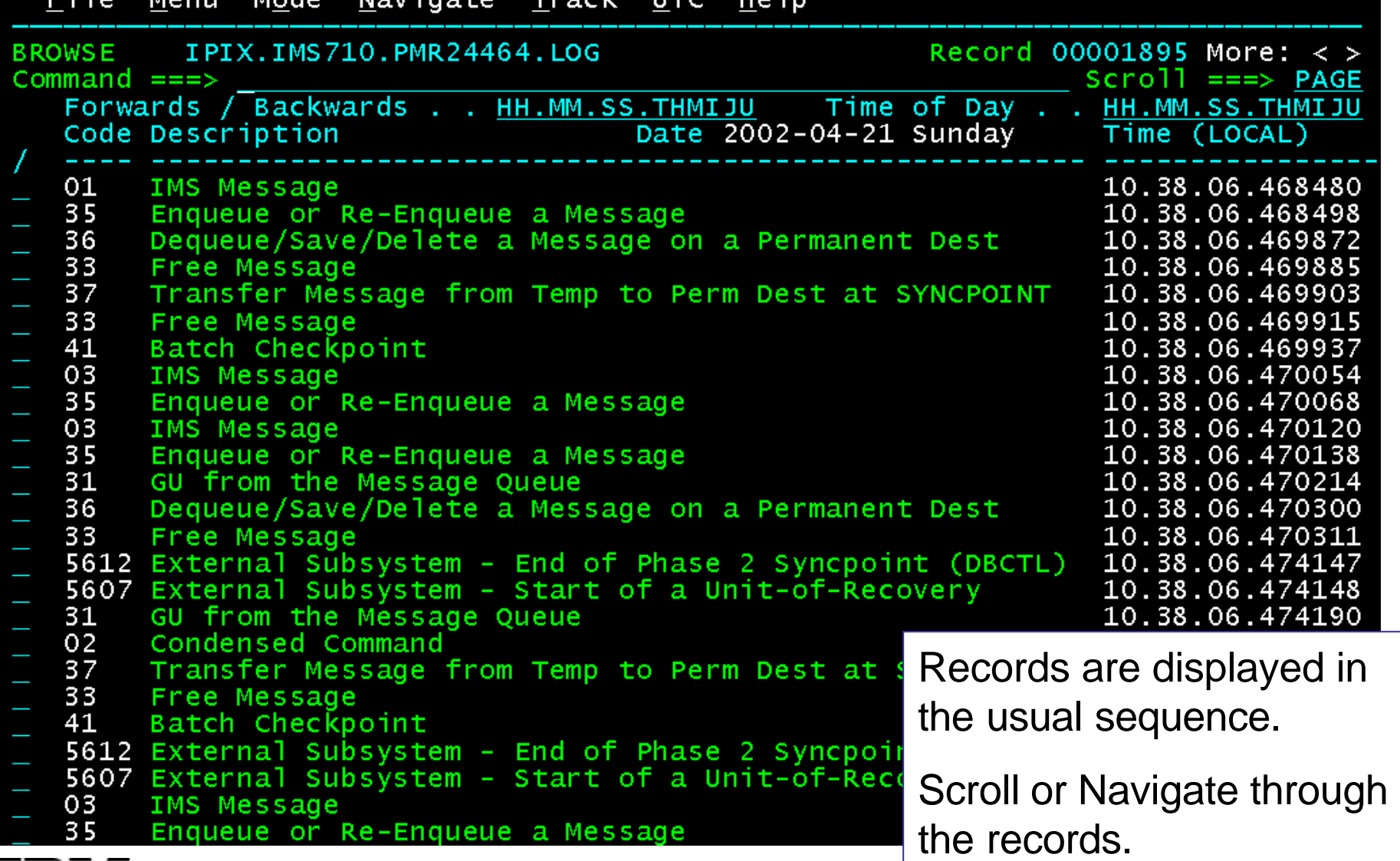

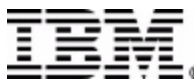

ᇹᇽᇺ

**Monu** 

**Mode** 

Novinato

# View log records – sequence no

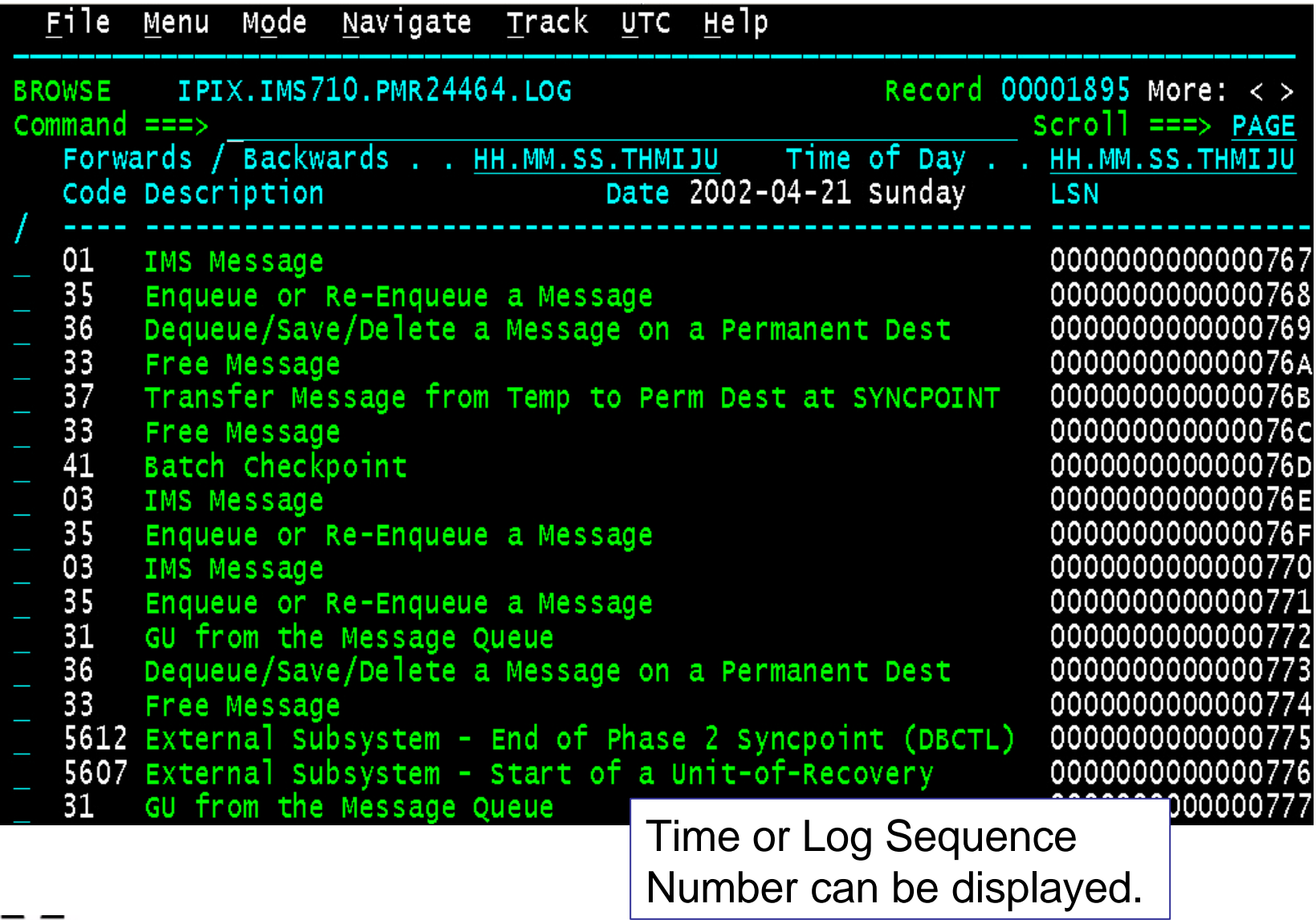

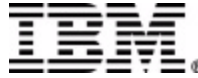

# View log records - detailed

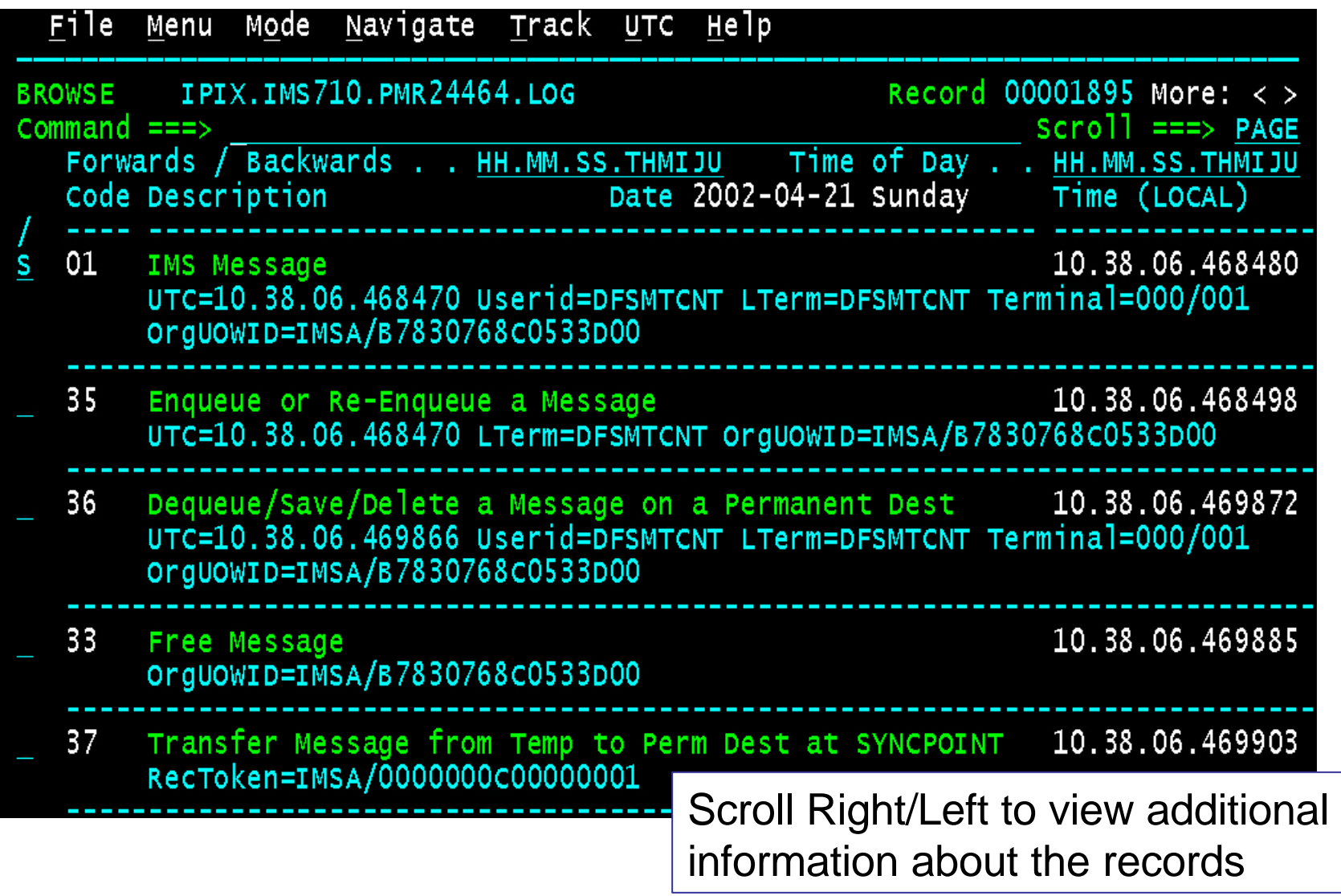

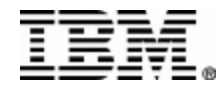

# Navigation through the Log file

You can navigate through the log file looking for particular problems or events of interest.

Move forwards or backwards in time by a specified amount.

Look for events associated with a particular IMS resource:

- **Transaction**
- Program
- User ID
- LTERM or VTAM Terminal
- Database (and optionally RBA/RBN)
- **IMS Dependent Region ID**
- Transaction Origin Tracking UOW ID
- UOW Recovery ID

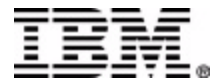

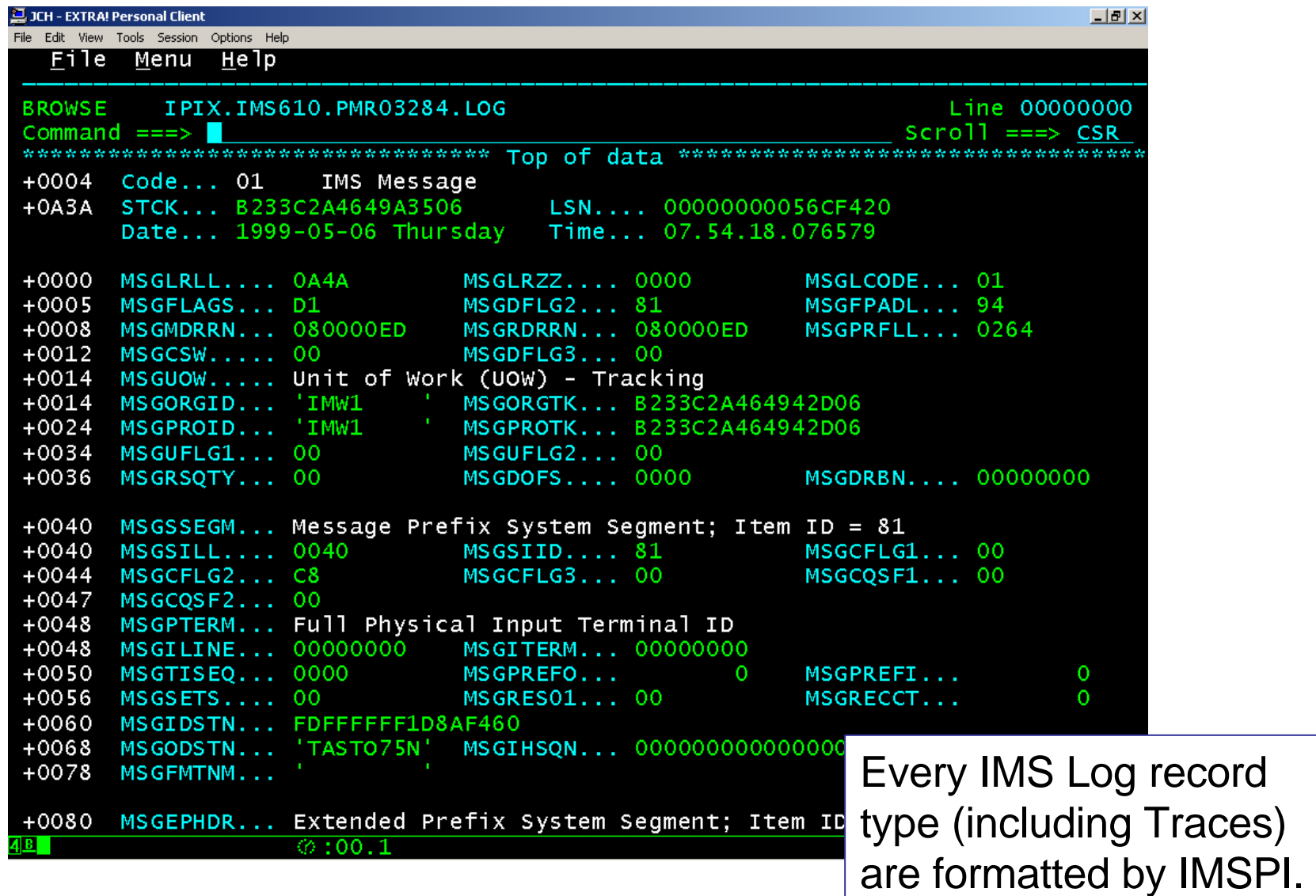

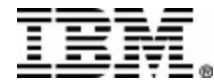

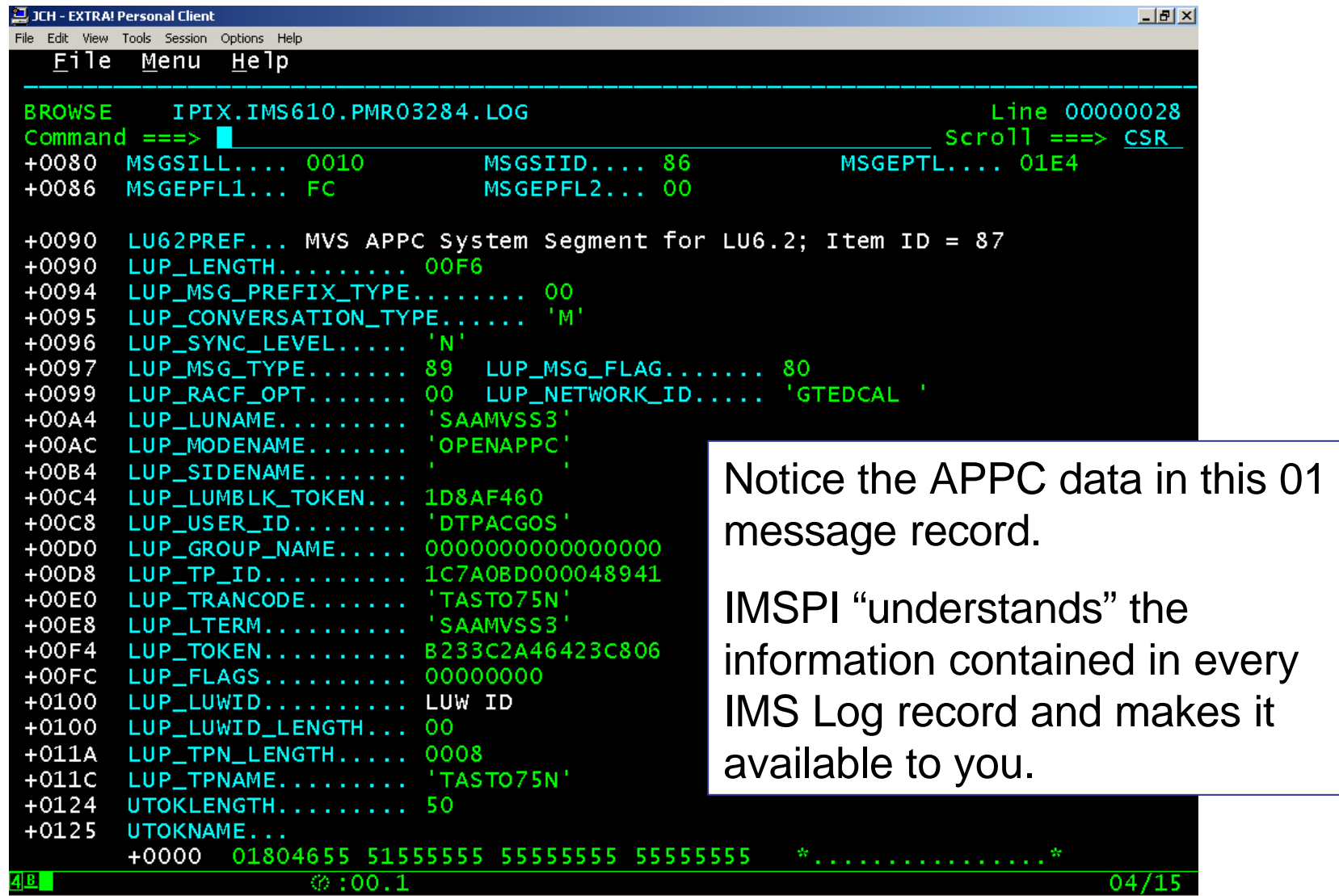

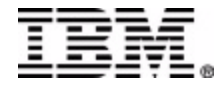

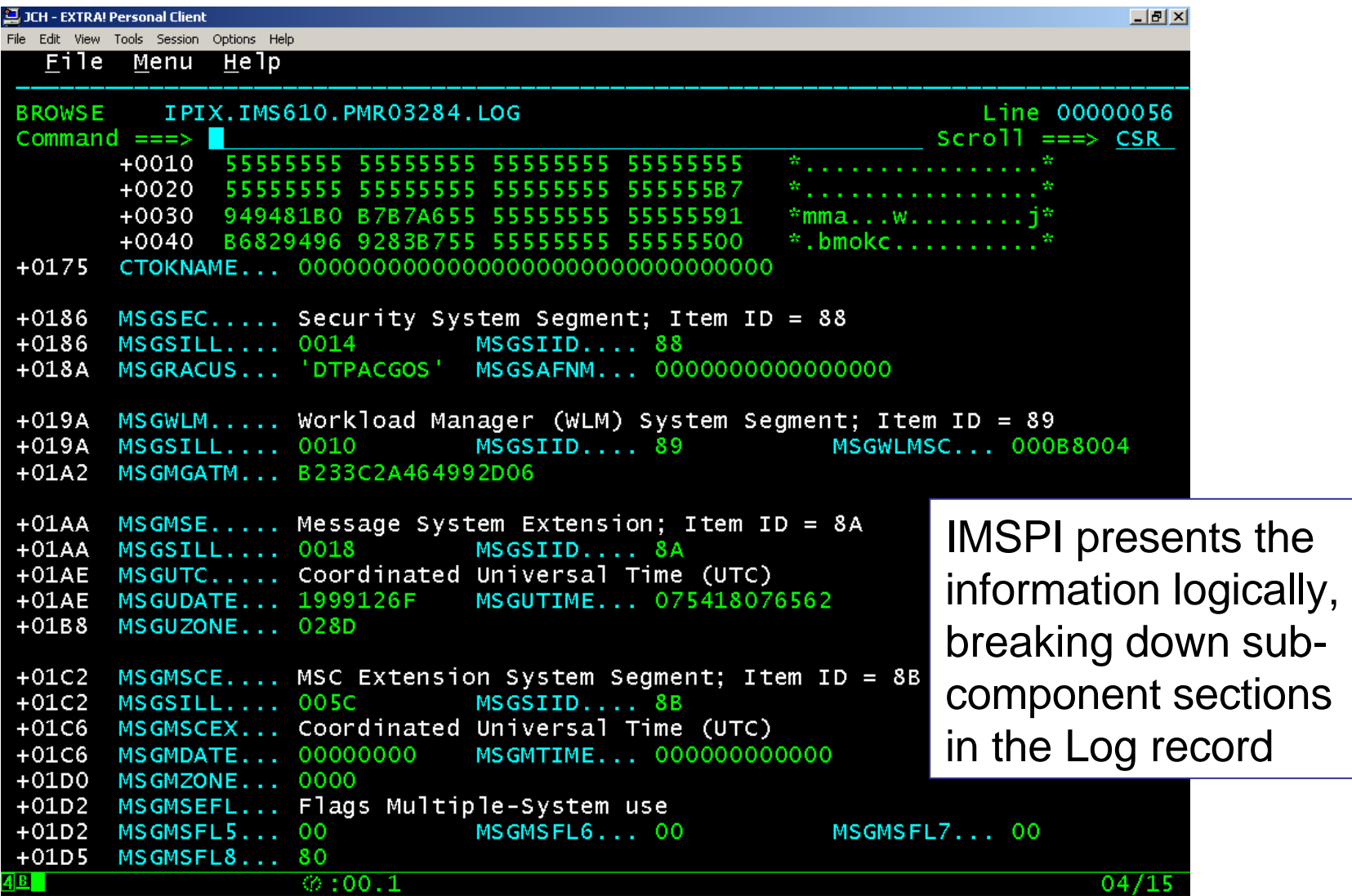

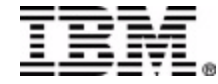

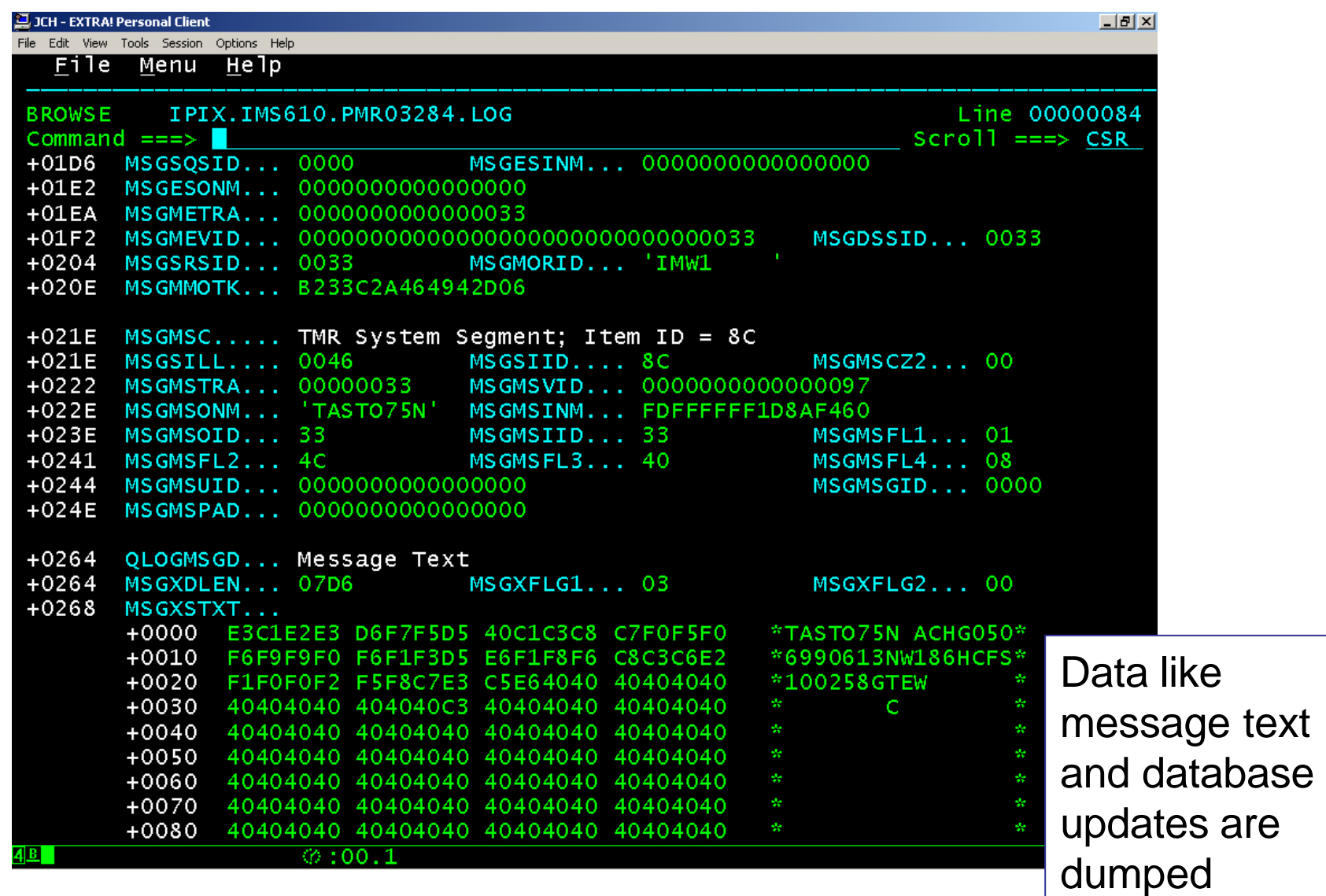

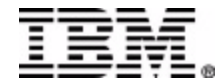

# Zoom to a Character or Hex field

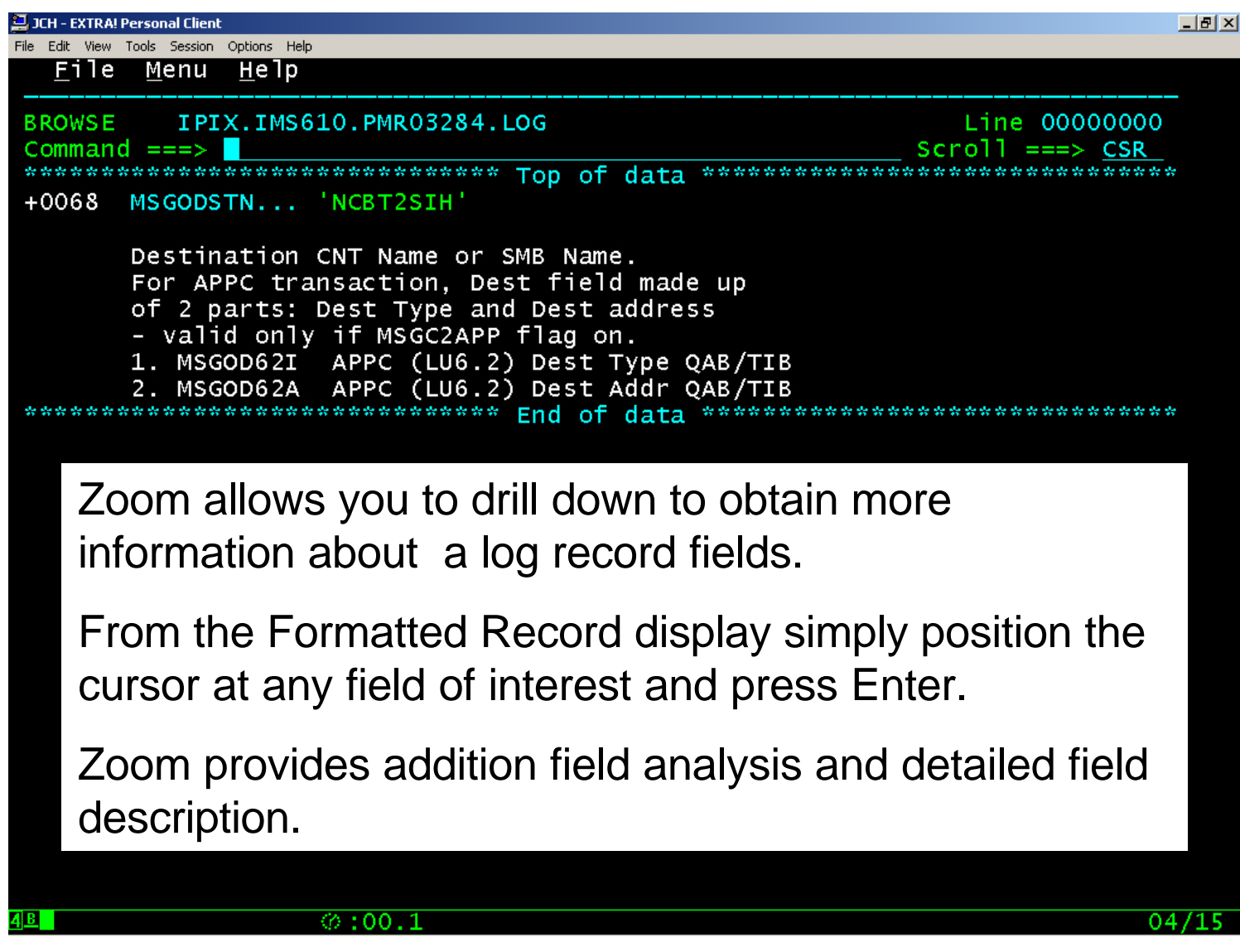

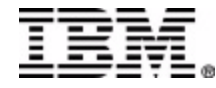

# Zoom to a Flag field

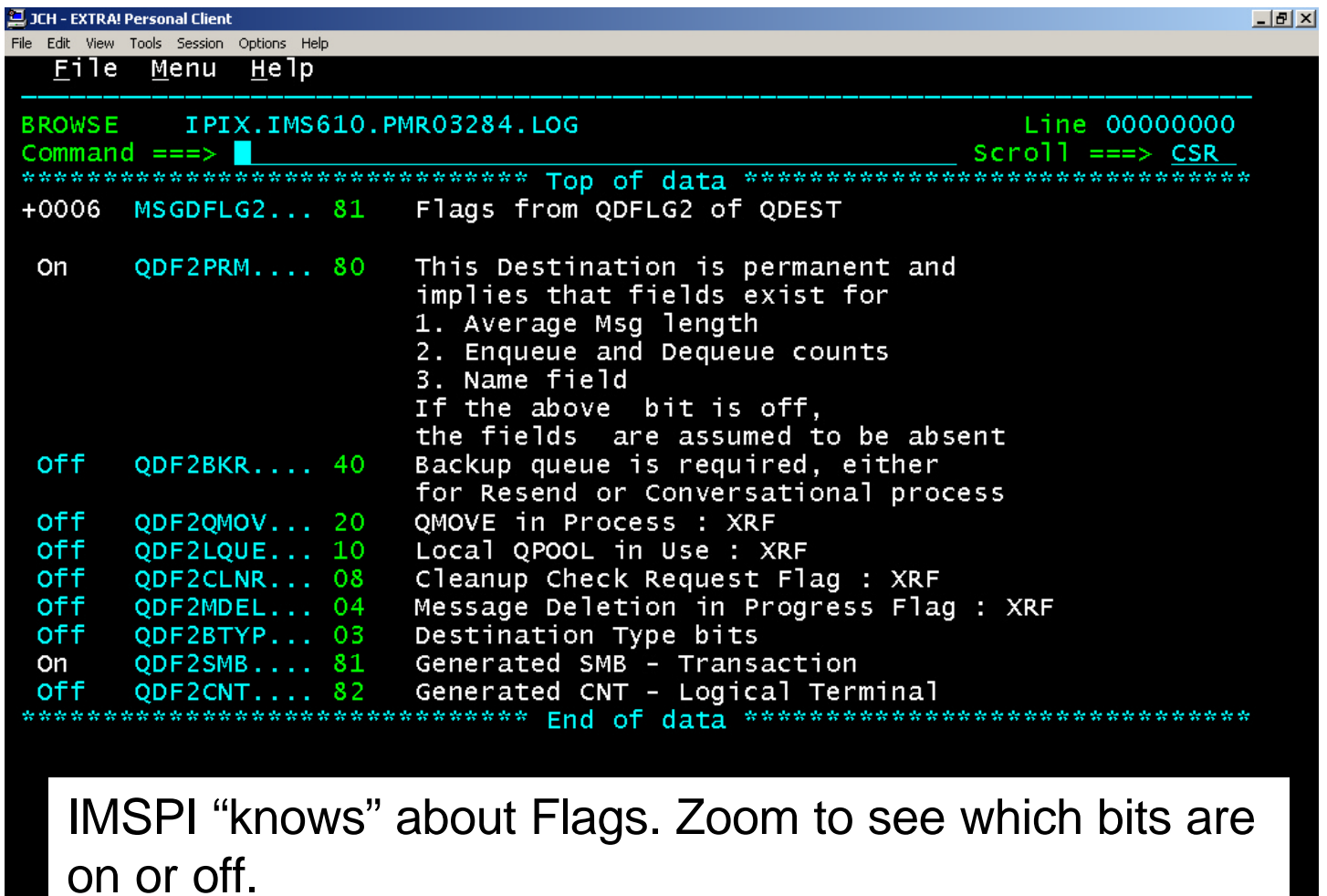

 $\sqrt{0.10011}$ 

 $\overline{047}$ 

## Zoom to a STCK field

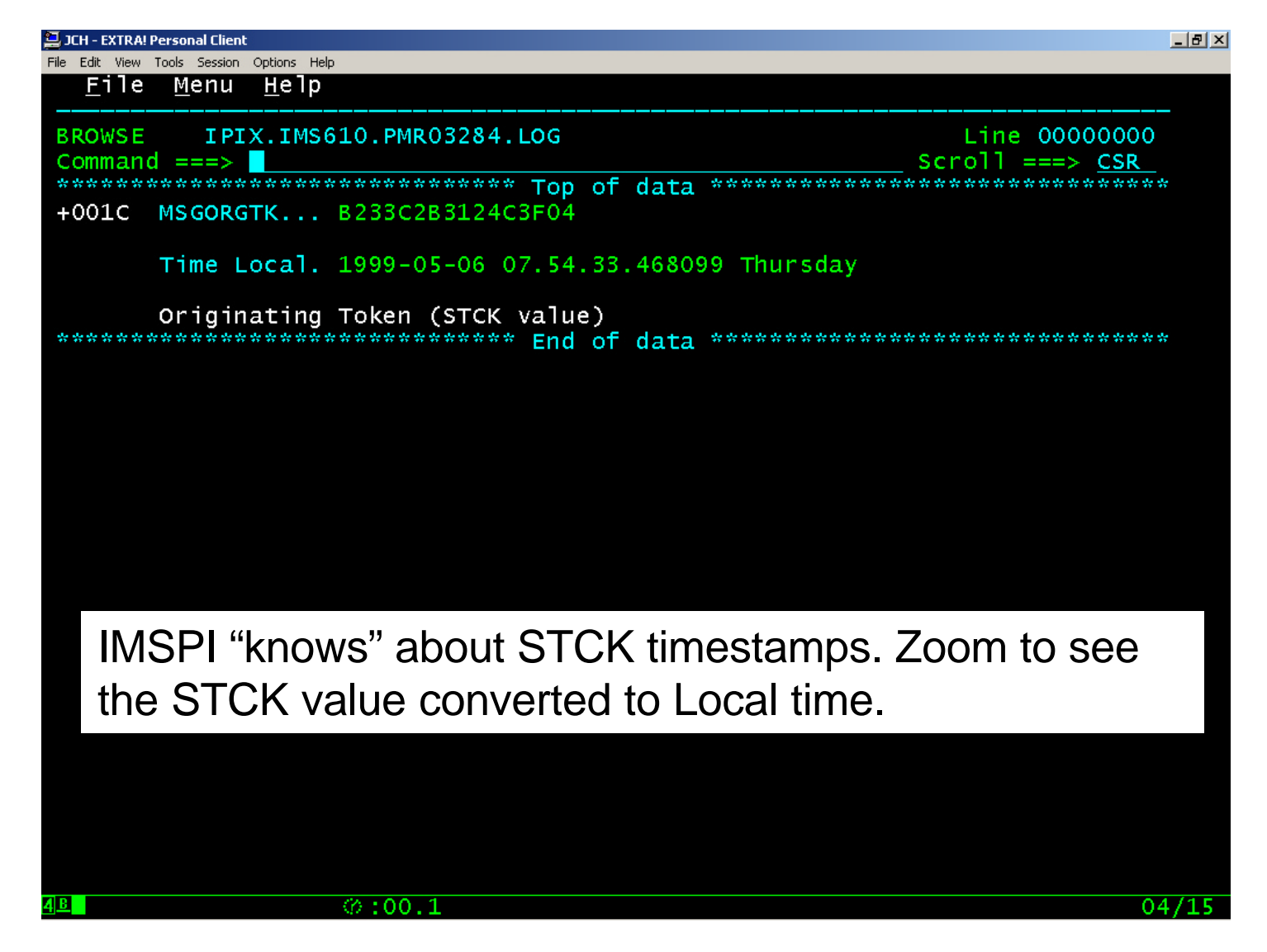

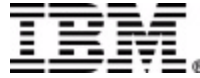

## Zoom to a UTC field

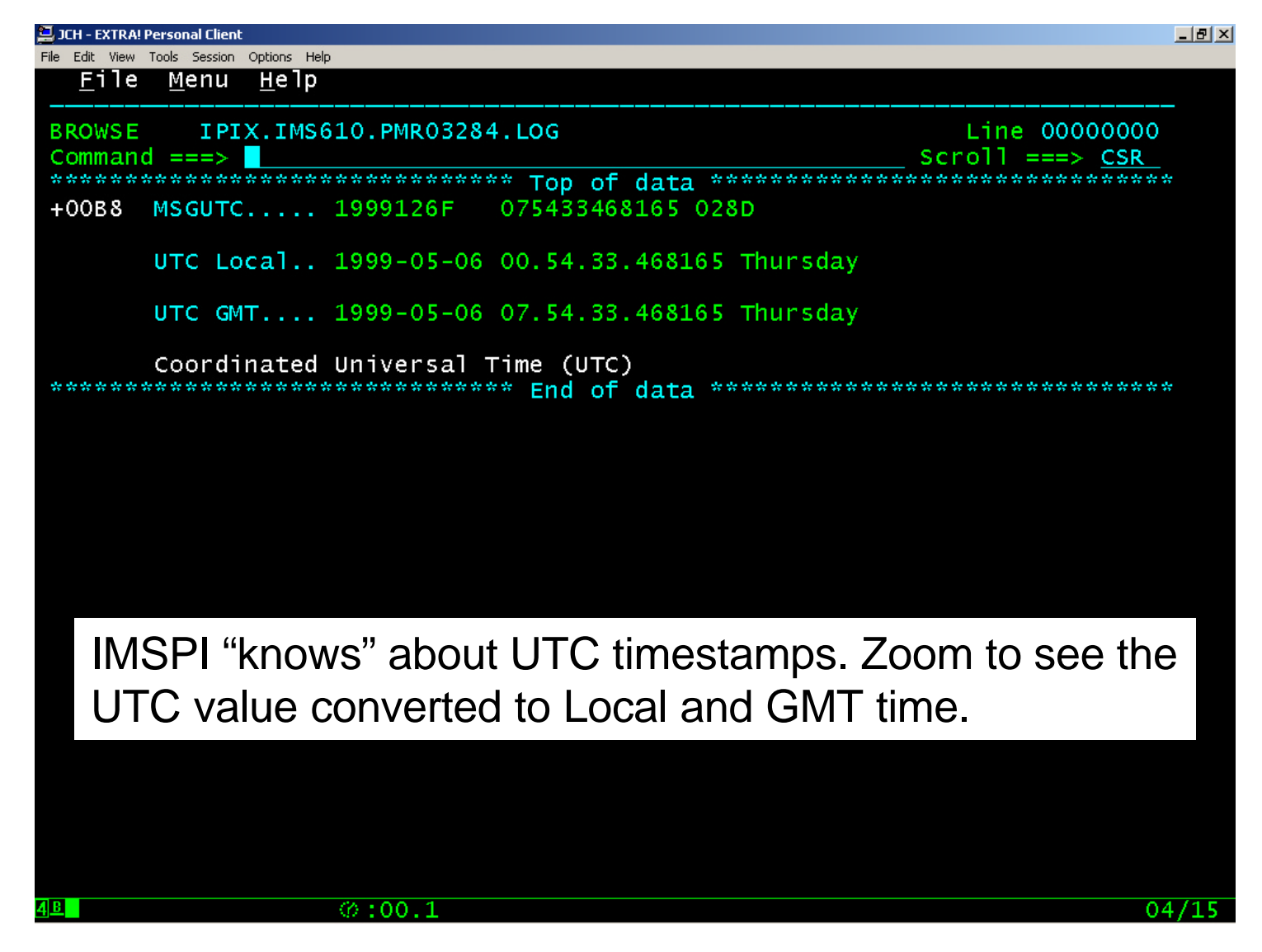

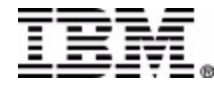

# Switch to ISPF Browse mode

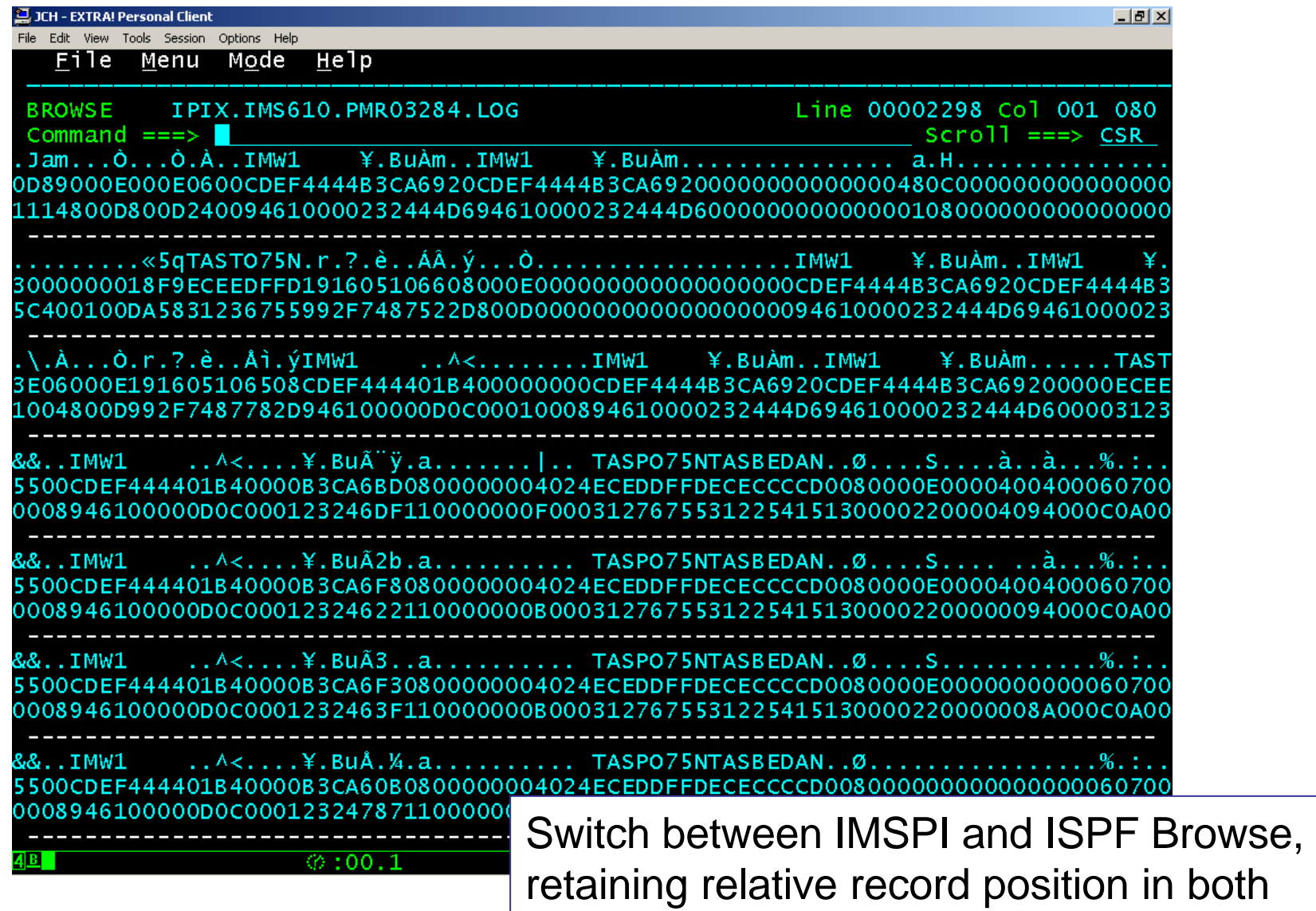

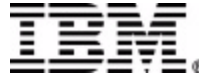

# Filtering Criteria

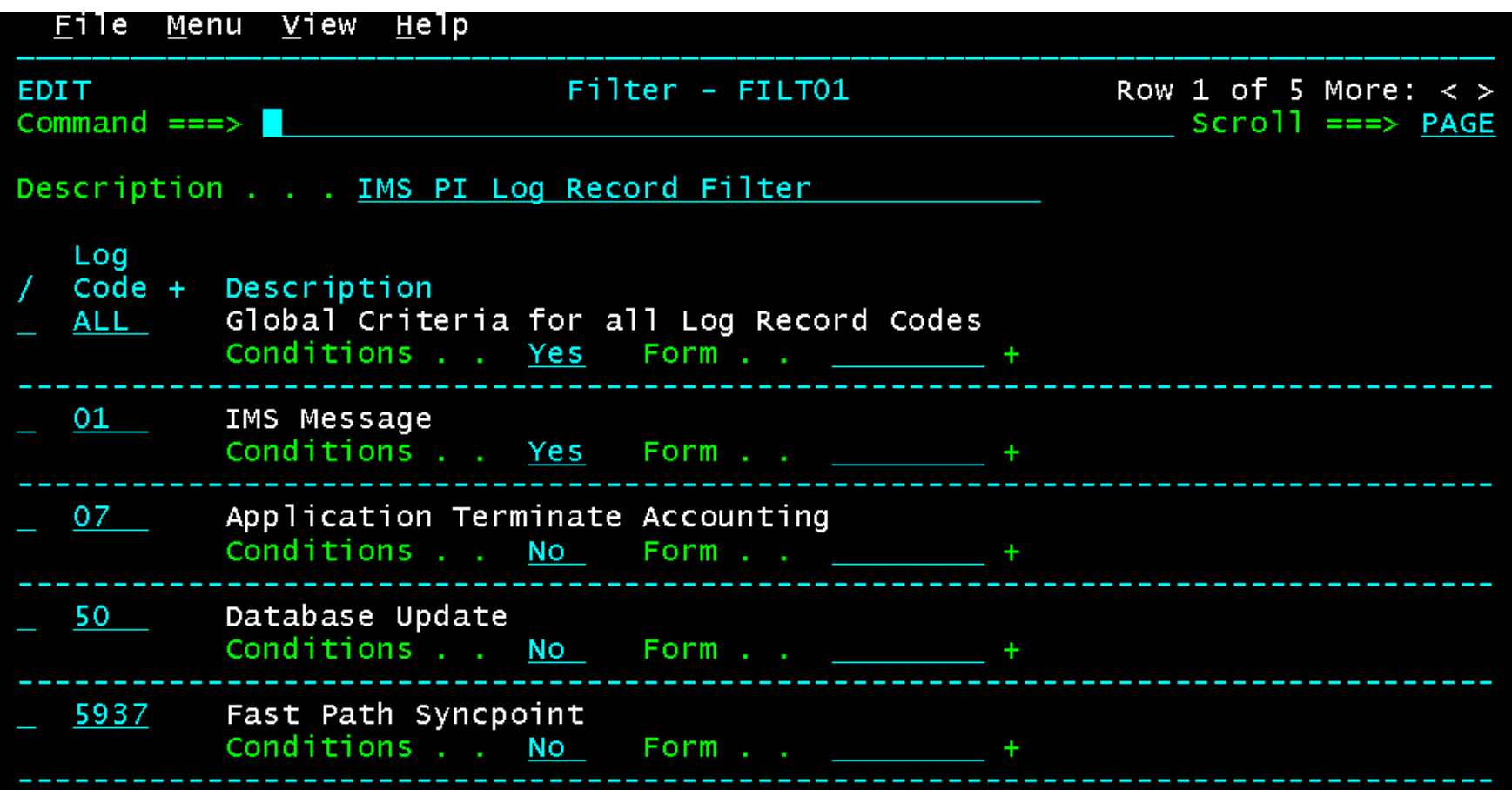

Use Filtering Criteria to select only the records of interest. Filter records by log record code and by setting conditions.

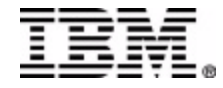

# Filtering Criteria

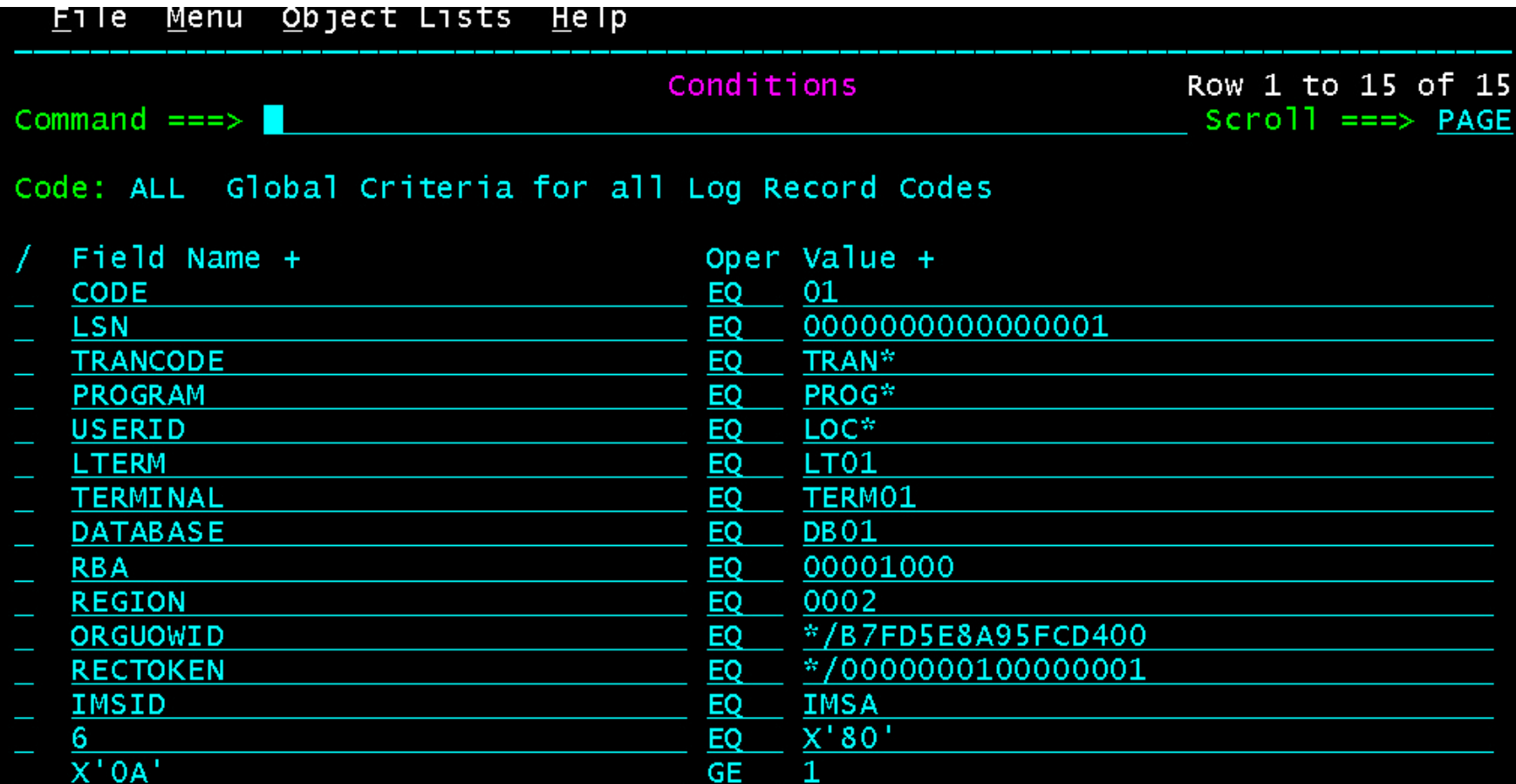

Set conditions by comparing :

- 1. Specialized field names, eg. Trancode, Userid, Database etc.
- 2. Field names from the IMS macros, eg. MSGODSTN
- 3. Offsets like DFSERA10 supports

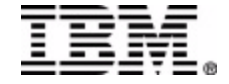

# Filtering Criteria

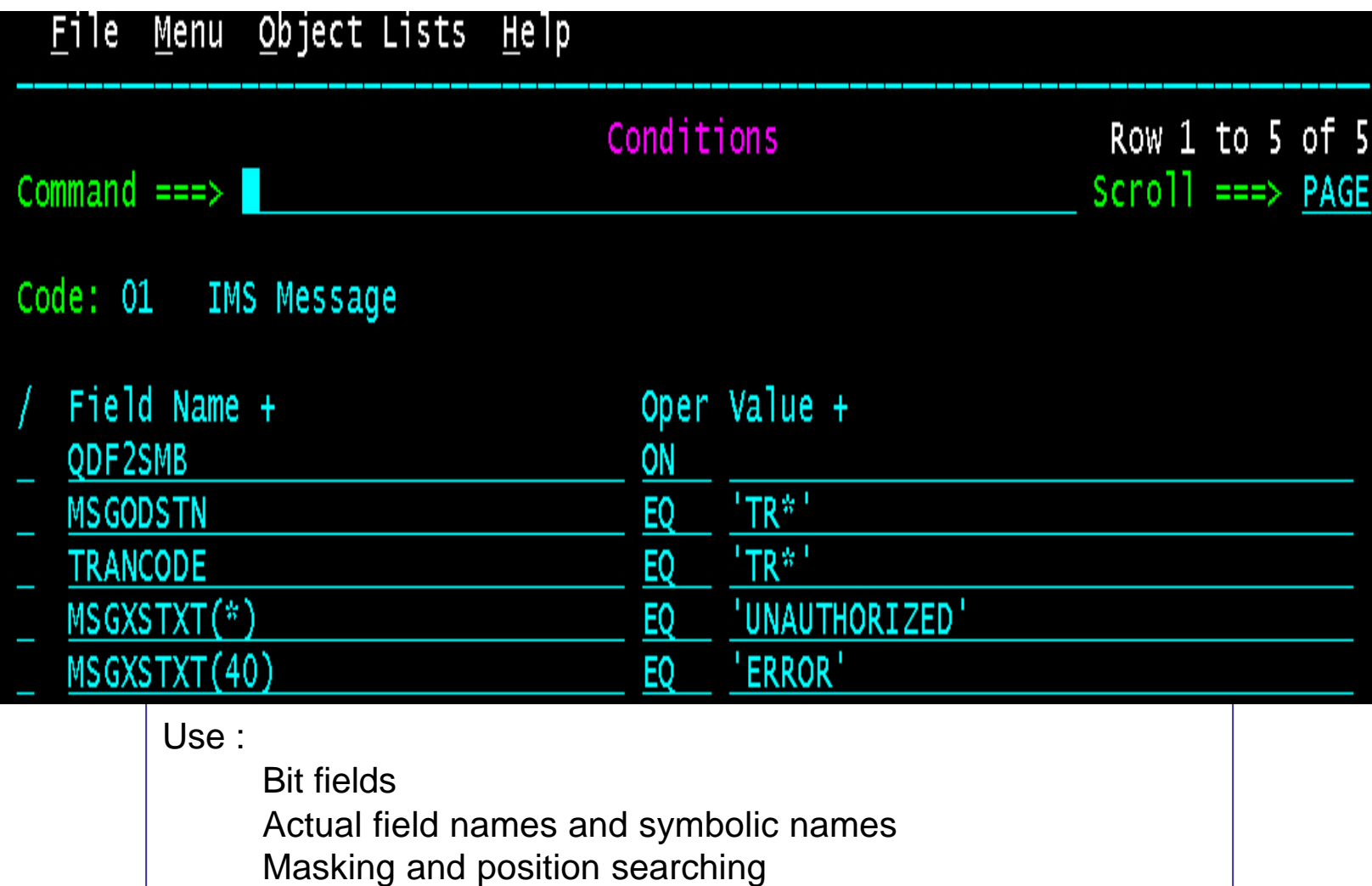

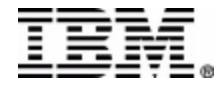

## Record Forms

- \* Tailor the format of your reports in the Batch reports
- \* Display only the log record fields of interest
- Specialized Editor in the dialog makes designing simple

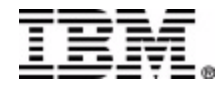

### Record Forms

File Menu Edit Help Block command incomplete **EDIT** Form - MY01 Command  $==$  $Scrol1 == > CSR$ Description . . . IMS PI Log Record Form Log Code  $\ldots$  : 01 Description ID Name 7 01 MSGPRFX IMS Message DD 01 MSGLRLL Length of Log record or used portion of Disk record 01 MSGLRZZ ZZ field reserved for OSAM 01 MSGLCODE Log Code (01 or 03) 01 MSGFLAGS Message Flags 01 MSGDFLG2 Flags from QDFLG2 of QDEST DD 01 MSGFPADL Prefix Additional Info Flag 01 MSGMDRRN Message DRRN DD 01 MSGRDRRN Record DRRN. Normally, and when 01 MSGPRFLL Length of total message prefix 01 MSGCSW Communications switches 01 MSGDFLG3 Additional Message Flags 01 MSGUOW Unit of Work (UOW) - Tracking 01 MSGORGID Originating IMSID 01 MSGORGTK Originating Token (STCK value) 01 MSGPROID Processing IMSID 01 MSGPROTK Processing Token (STCK value) 01 MSGUFLG1 UOW ID Suffix Flag Byte 1 01 MSGUFLG2 UOW ID Suffix Flag Byte 2 01 MSGRSQTY QTYPE for Restart 01 MSGDOFS Offset within Disk Log Block 01 MSGDRBN RBN on Disk Log

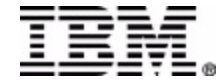

## Record Forms

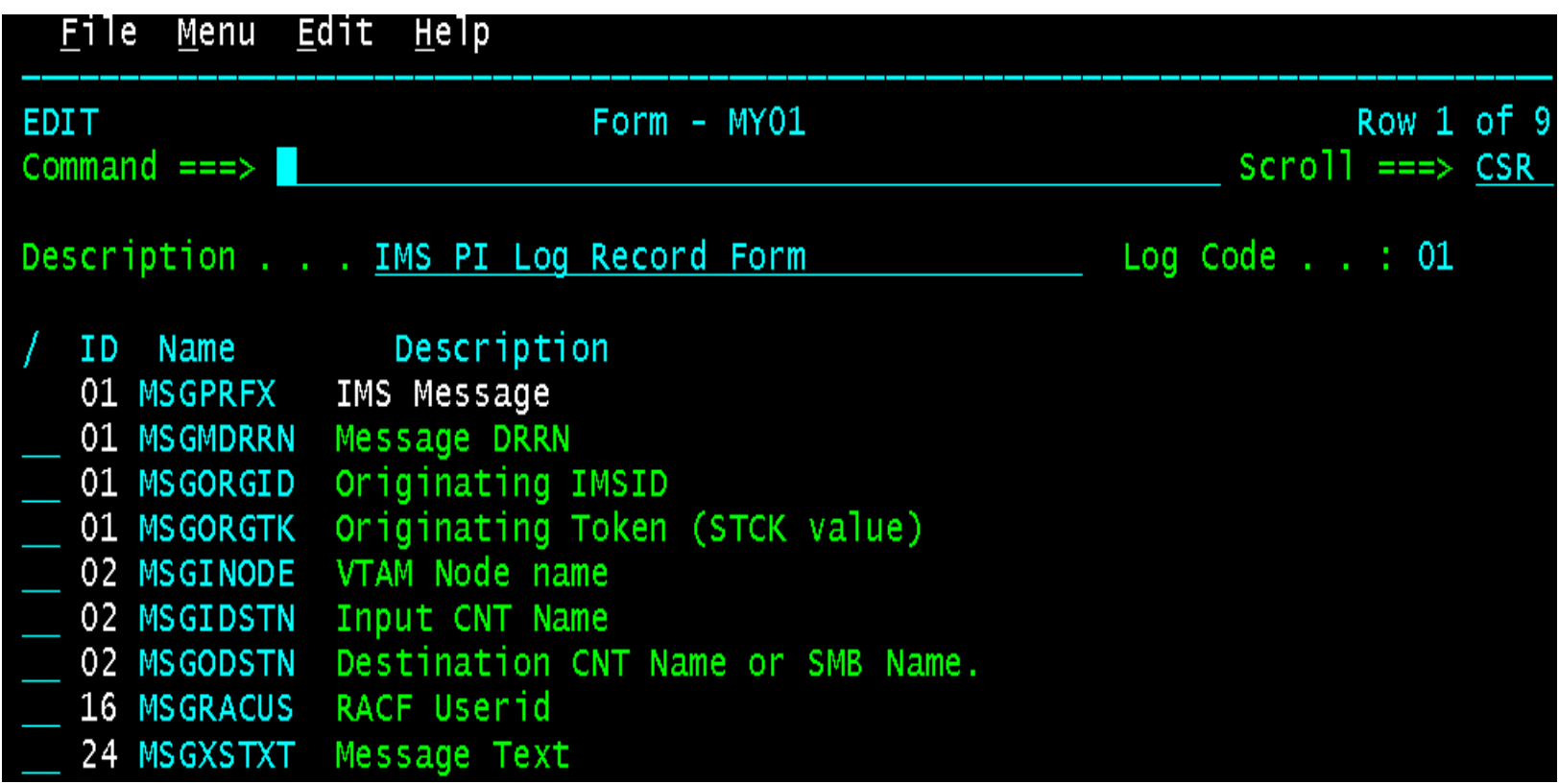

#### **Select only the fields you want**

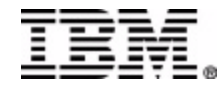

## Batch Reporting

V1R1M0 IMS V7.1 IMS Problem Investigator - Log Report Page 1 +0004 Code... 01 IMS Message +0375 STCK... B9BA52D4955F2CC0 LSN.... 0000000000001925 Date... 2003-07-16 Wednesday Time... 15.34.35.507186 +0000 MSGLRLL.... 0385 MSGLRZZ.... 0000 MSGLCODE... 01 MSGFLAGS... D1 MSGDFLG2... 81 +0007 MSGFPADL... 94 MSGMDRRN... 080000D7 MSGRDRRN... 080000D7 MSGPRFLL... 0364 MSGCSW..... 00 +0013 MSGDFLG3... 00 +0014 MSGUOW..... Unit of Work (UOW) - Tracking +0014 MSGORGID... 'IMD3 ' MSGORGTK... B9BA52D49556B1C0 MSGPROID... 'IMD3 ' +002C MSGPROTK... B9BA52D49556B1C0 MSGUFLG1... 00 MSGUFLG2... 00 +0036 MSGRSQTY... 00 MSGDOFS.... 0000 MSGDRBN.... 00000000 +0040 MSGSSEGM... Message Prefix System Segment; Item ID = 81 +0040 MSGSILL.... 0040 MSGSIID.... 81 MSGCFLG1... 00 MSGCFLG2... 88 MSGCFLG3... 00 +0046 MSGCQSF1... 00 MSGCQSF2... 00 +0048 MSGPTERM... Full Physical Input Terminal ID +0048 MSGILINE... 00000000 MSGITERM... 00000000 +0050 MSGTISEQ... 001C MSGPREFO... +0 MSGPREFI... +0 MSGSETS.... 00 MSGRES01... 00 +005C MSGRECCT... +1 MSGIDSTN... FDFFFFFF0BA17060 MSGODSTN... 'PART ' +0070 MSGIHSQN... 0000000000000000 MSGFMTNM... 0000000000000000

> All features available in the dialog are also available in the Batch reporter, plus more features like record extraction.

# Batch Reporting – Form Active

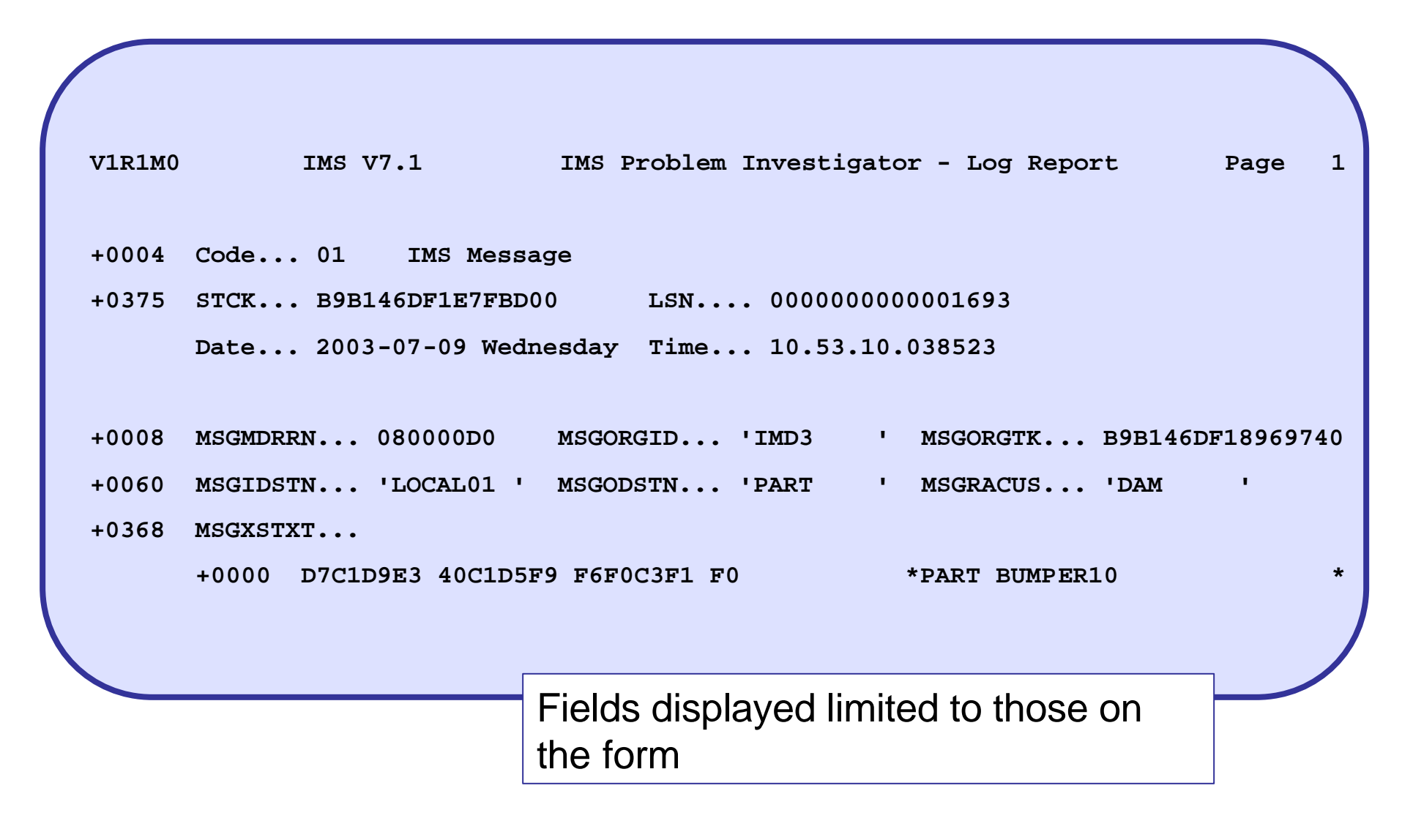

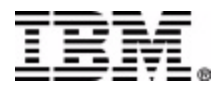

### **IMS Performance Analyzer V**

**5655-E15** http://www-3.ibm.com/software/data/db2imstools/imstools/imsp

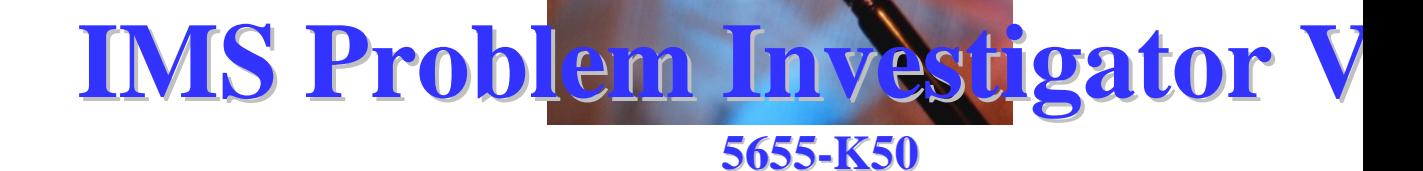

http://www-3.ibm.com/software/data/db2imstools/html/imsproblemi

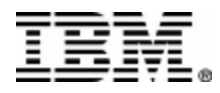